# **JavaScript and Svelte**

**DSC 106: Data Visualization**  Sam Lau UC San Diego

## This is the lecture I should have given before the D3 lecture.

# Join at #3821

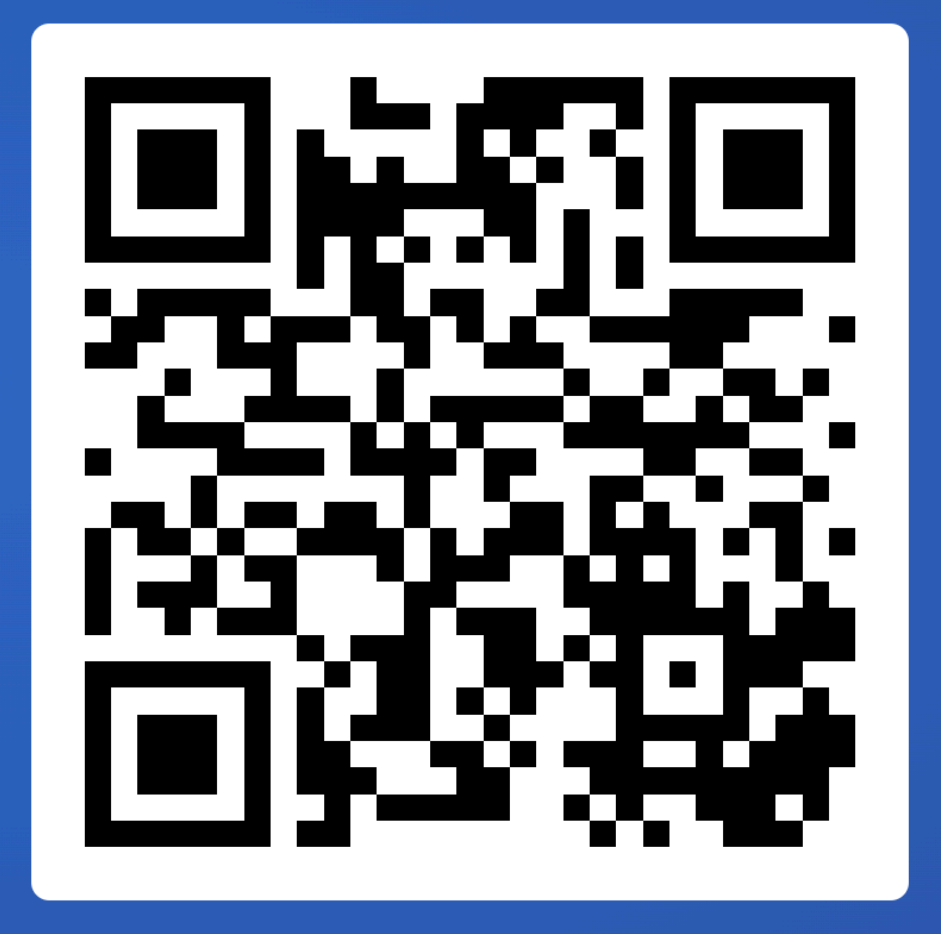

Run git pull from the public folder to follow along today.

# **Announcements**

Lab 7 (Scrollytelling) out, due tomorrow Final Project proposal due tomorrow

# **FAQs:**

- 1. When will Project 3 peer feedback be out? Within next few days. Feedback will be due 3 (business) days after emails are sent.
- 2. When will Project 2 peer feedback be returned to us? Within next few days.

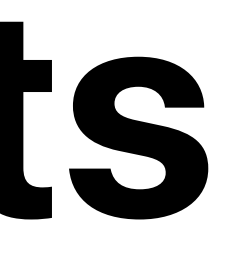

- 
- 

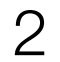

# **What was your biggest struggle with implementing Project 3?**

Join at slido.com #3821

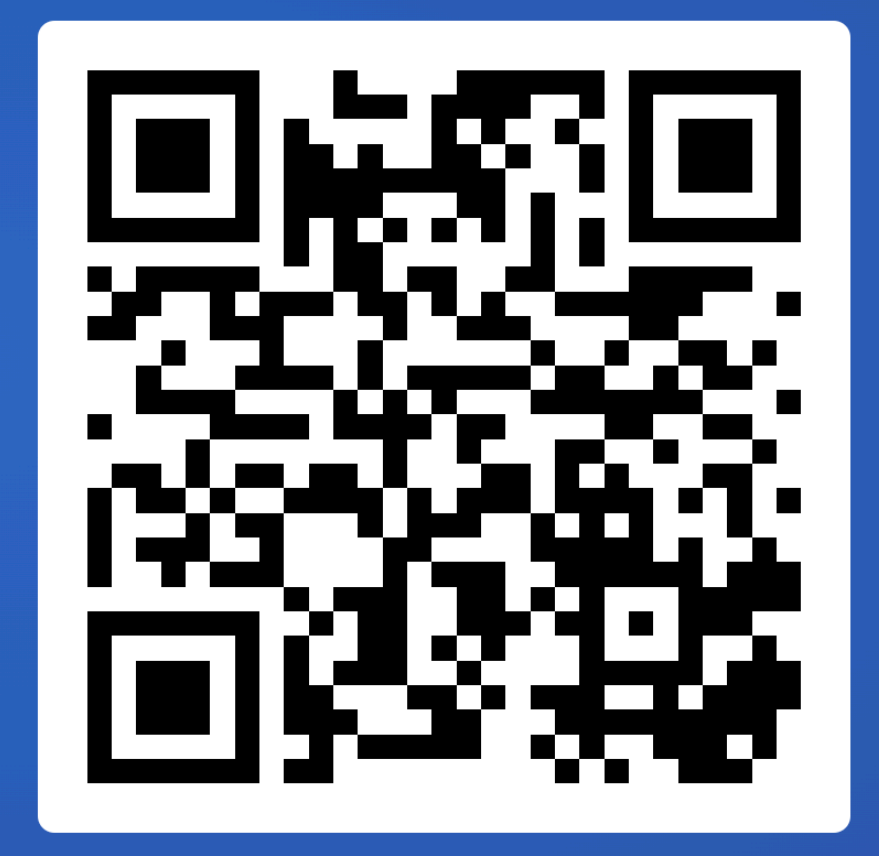

# **To get participation for rest of lecture, submit one question on Slido at any point.**

Join at slido.com #3821

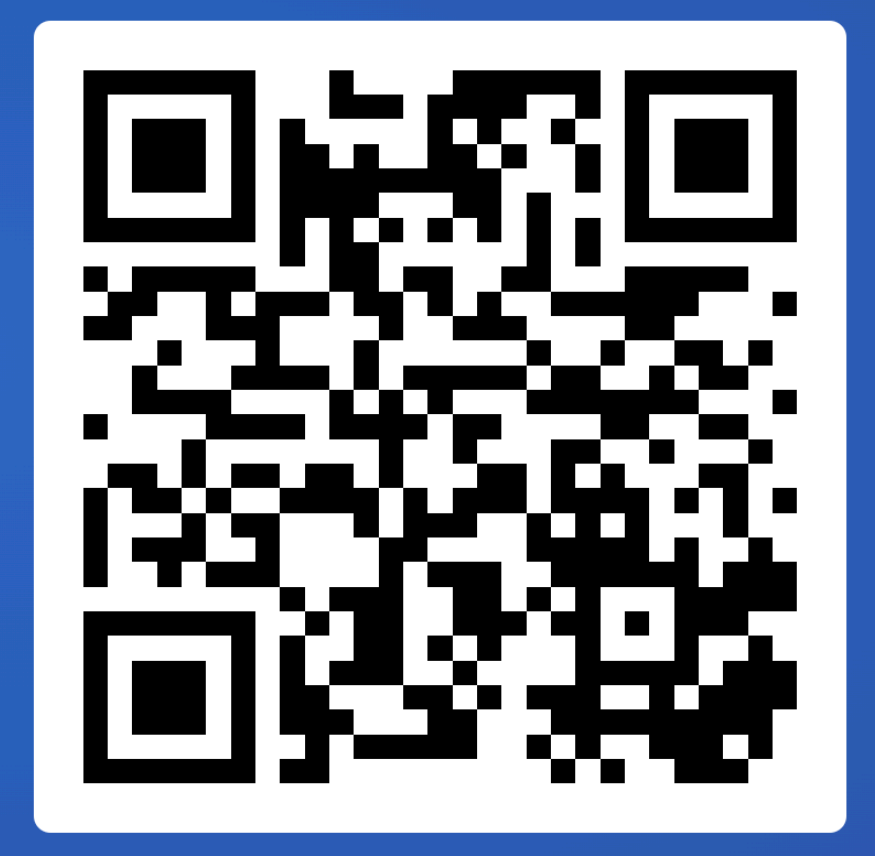

# pandas code executes from top to bottom

## **Selecting columns**

## Selecting columns in babypandas

- In babypandas, you selected columns using the .get method.
- . get also works in pandas, but it is not idiomatic people don't usually use it.

In [26]: dogs kind lifetime\_cost longevity size weight height  $Out[26]:$ breed 22589.0 **Brittany** sporting 12.92 medium 35.0 19.0 terrier 21992.0 13.84 **Cairn Terrier** 10.0 small 14.0 **English Cocker Spaniel** sporting 18993.0 11.66 medium 30.0 16.0  $\cdots$  $\cdots$  $\cdots$  $\cdots$  $\cdots$  $\cdots$  $\cdots$ **Bullmastiff** working 13936.0 7.57 115.0 25.5 large Mastiff working 13581.0 6.50 175.0 30.0 large **Saint Bernard** working 20022.0 7.78 155.0 26.5 large 43 rows × 6 columns dogs.get('size') In [27]: Out [27]: **breed** Brittany medium Cairn Terrier small English Cocker Spaniel medium  $\sim 100$ Bullmastiff large Mastiff large Saint Bernard large Name: size, Length: 43, dtype: object In [28]: # This doesn't error, but sometimes we'd like it to. dogs.get('size oops!')

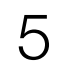

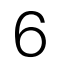

## Svelte JS code runs once from top-to-bottom...

**Selecting col** 

Selecting columns in babypandas

• In babypandas, you selected columns using the .get method.

• .get also works in pandas, but it is not **idiomatic** – people don't usually use it.

In  $[26]$ : dogs  $Out[26]$ : kind lifetime\_cost longevity size weight height breed **Brittany** sporting 22589.0 12.92 medium 35.0 19.0 **Cairn Terrier** terrier 21992.0 13.84 14.0 10.0 small **English Cocker Spaniel** sporting 18993.0 11.66 medium 30.0 16.0 **Bullmastiff** working 13936.0 25.5 7.57 115.0 **Mastiff** working 13581.0 6.50 175.0 30.0 large 20022.0 Saint Bernard working 7.78 But sometimes snippets 43 rows x 6 columns In [27]: dogs.get('size') in the middle get re-run,  $Out[27]:$  breed Brittany Cairn Terrier English Cocker sp how does that work?? Bullmastiff Mastiff large Saint Bernard Name: size, Length: 43, dtype: object In  $[28]$ : # This doesn't error, but sometimes we'd like it to. dogs.get('size oops!')

## import  $*$  as d3 from  $\lfloor d3 \rfloor$ ; export let data;

 $<$ script>

```
const width = 928;
const height = 600;const marginTop = 20;const marginRight = 30;
const marginBottom = 30;
const marginLeft = 40;
```

```
let svg;
```
// Placeholders for the axis elements. let gx; let gy;

```
$: x = d3.scaleUtc()
   .domain(d3.extent(data, (d) \Rightarrow d.data))
   \texttt{.range}(\texttt{[marginLeft, width - marginRight]},
```

```
$: y = d3.scaleLinear()
  .domain(d3.extent(data, (d) \Rightarrow d.value))
  .nice()
  .range([height - marginBottom, marginTop]);
```
\$:  $max = d3.max(data, (d) \Rightarrow Math.abs(d.value));$ 

## Also, what do these files + folders mean?

And why do things break when I don't put them in the right folder ?

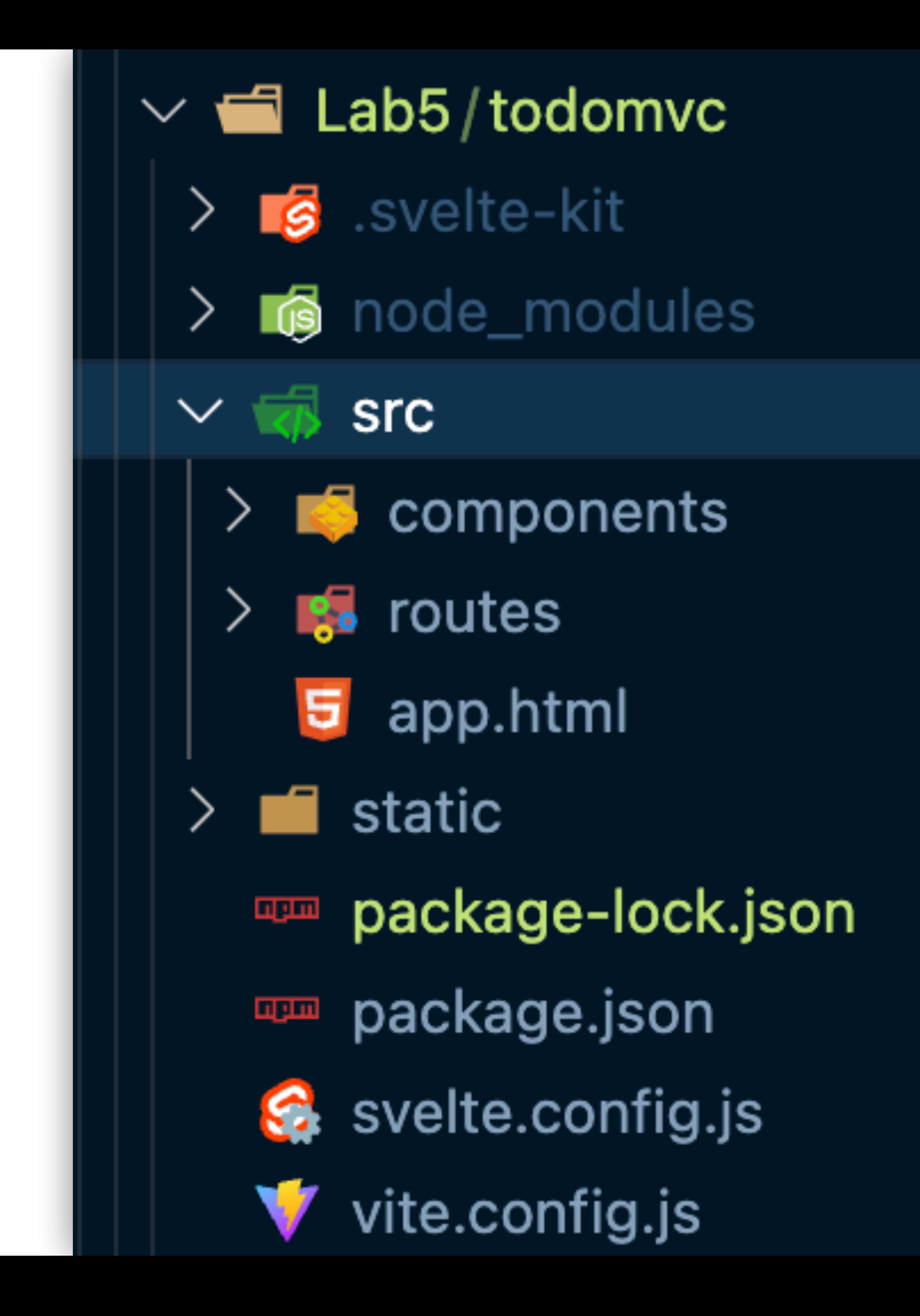

# **Doing things the hard way: Plain JavaScript**

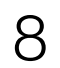

# **Temperature Converter**

Celsius

Convert

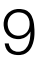

X degrees Celsius is Y degrees Fahrenheit

Pseudocode:

- When we click "Convert", read value in Celsius box.
- 2. Convert value to F
- 3. Update text below box

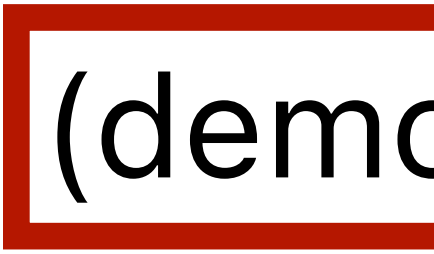

# JS approach:

- Attach event listener to Convert button. Event handler reads value from Celsius box.
- 2. Convert value to F
- 3. Replace text of the <div> (demo) | element below.

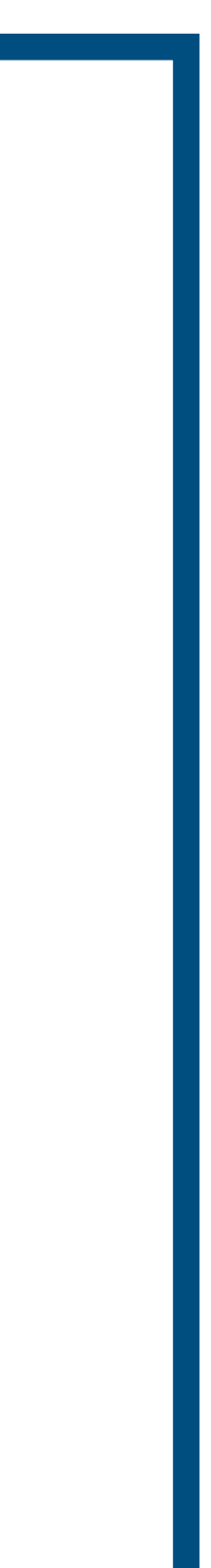

10

# Typing a URL into address bar only asks for one HTML file (index.html in this case):

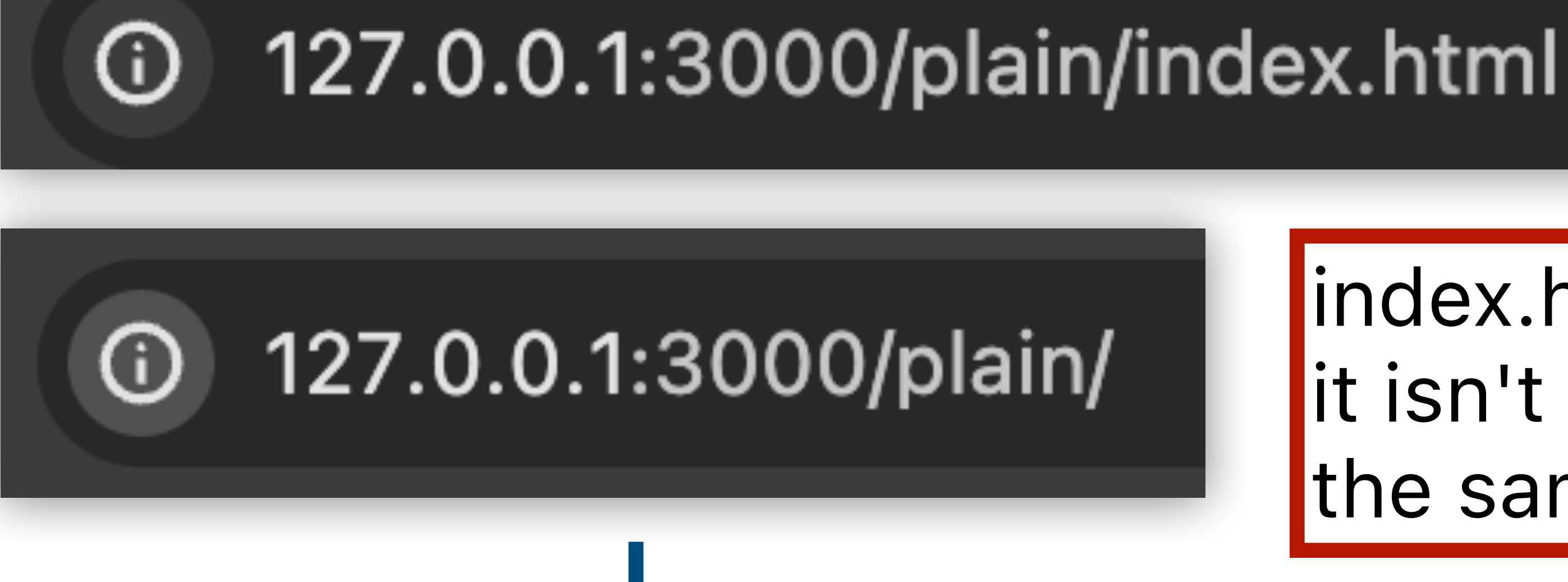

# index.html is appended if it isn't in URL, so this is the same.

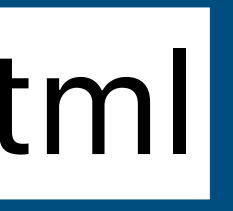

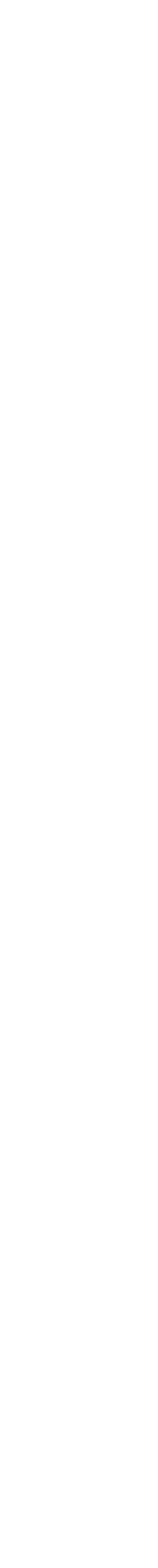

## Download, then render index.html

```
|html><head>
    <title>Temperature Converter</title>
    <link rel="stylesheet" href="main.css" \land<script src="main.js"></script>
  \langle head>

    \langle h1\rangleTemperature Converter\langle h1\rangle<div id="converter">
       \gamma <input type="text" id="celsius" placeholder="Celsius" \gamma<button id="submit" type="submit">Convert</button>
    \langle div>
    <div id="result">X degrees Celsius is Y degrees Fahrenheit</div>
  \langle \rangle body>
\langlehtml>
```
11

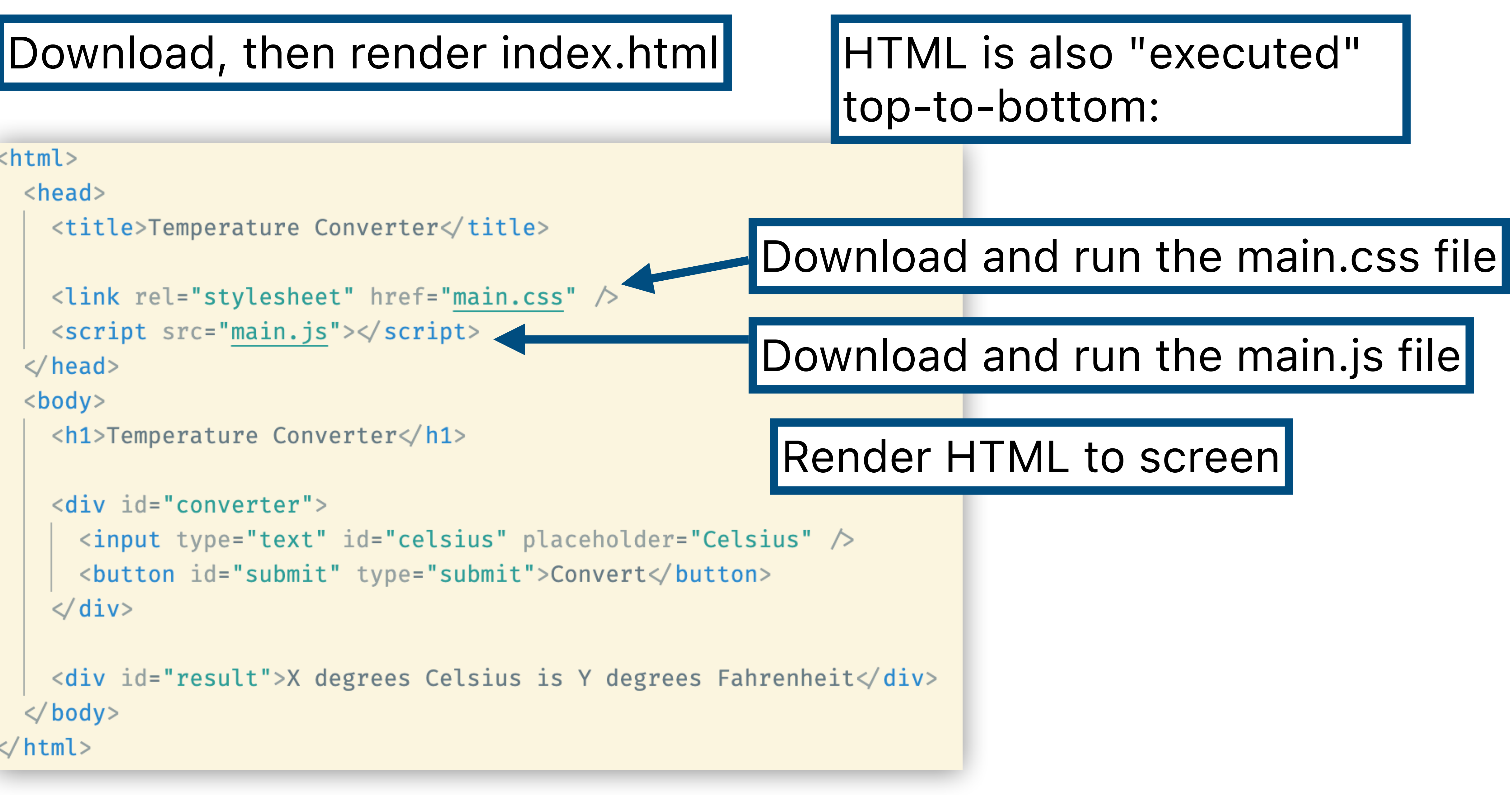

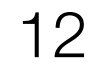

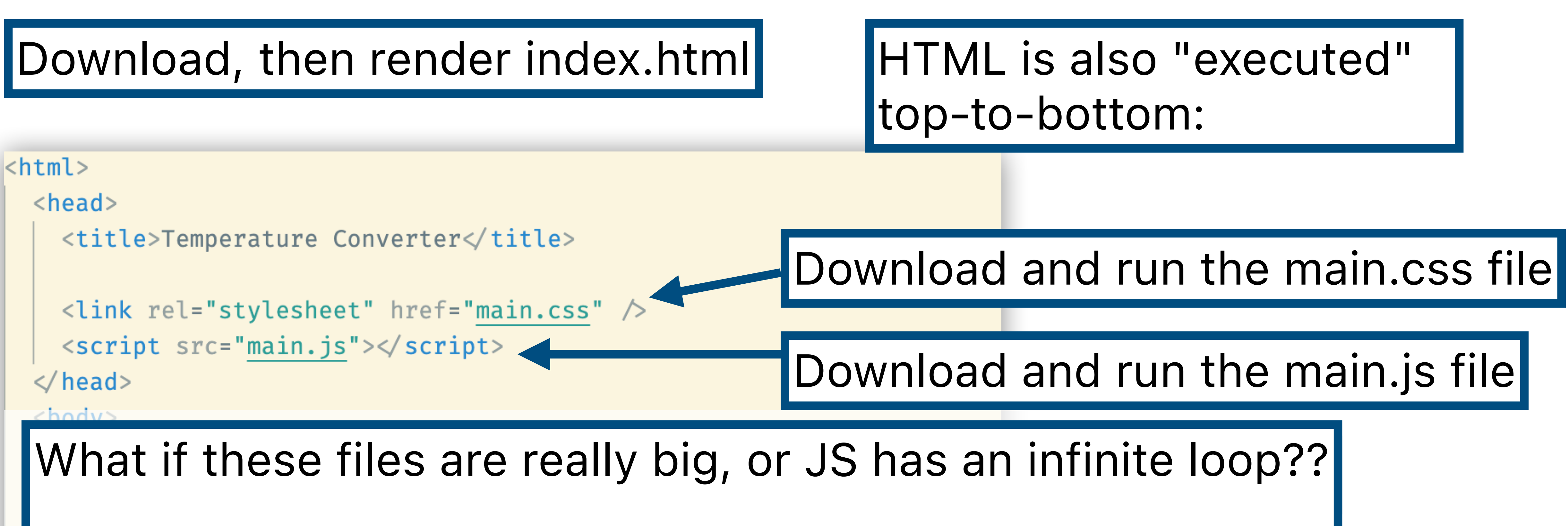

## Browser waits!

 $\langle \rangle$  div>

<div id="result">X degrees Celsius is Y degrees Fahrenheit</div>  $\langle \rangle$  body  $>$ 

**</html>** 

```
|html><head>
    <title>Temperature Converter</title>
    <link rel="stylesheet" href="main.css" \land<script src="main.js"></script>
  \langle head>

    <h1>Temperature Converter</h1>
    <div id="converter">
      \gamma <input type="text" id="celsius" placeholder="Celsius" \gamma<button id="submit" type="submit">Convert</button>
    \langle \rangle div>
    <div id="result">X degrees Celsius is Y degrees Fahrenheit</div>
  \langle \rangle body >\langle/html>
```
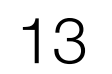

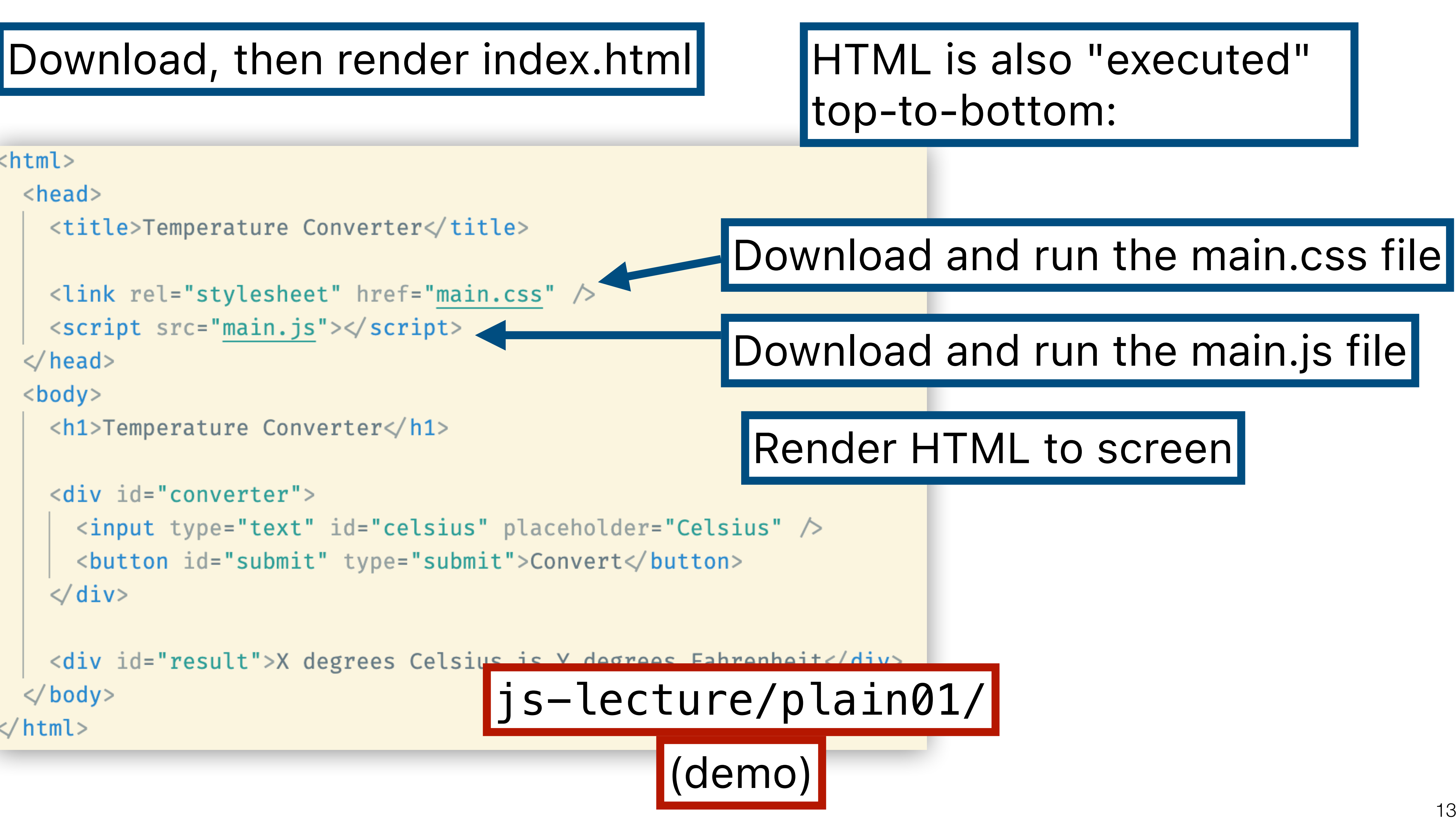

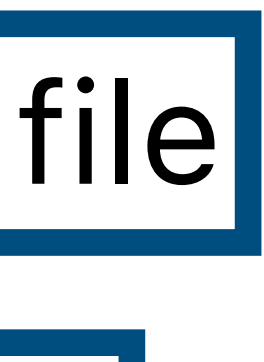

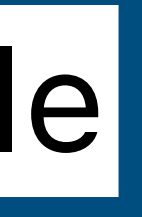

```
| html|<head>
    <title>Temperature Converter</title>
    \lambdalink rel="stylesheet" href="main.css" \lambda\langle script src="main.js">\langle script>
                                           What happened?\langle head>
  <body>\langle h1\rangleTemperature Converter\langle h1\rangle<div id="converter">
       <input type="text" id="celsius
       <button id="submit" type="submi
    \langle \rangle div>
                                             \} ) :
    <div id="result">X degrees Celsius is Y degrees Fahrenheit</div>
  \langle body>
\le html>
```
const button = document.getElementById('submit');

button.addEventListener('click', (event)  $\Rightarrow$  { event.preventDefault(); console.log(event);

14

Runs before rest of HTML loads. There are no HTML elements in document!

(demo)

js-lecture/plain02/

# Let's walk through the code line by line

document.addEventListener('DOMContentLoaded',  $() \Rightarrow$  { const button = document.getElementById('submit');

15

button.addEventListener('click', (event event.preventDefault When everything else is done loading, call this function.

```
const result = document.getElementById('result');
result.innerText =
```

```
`${celsius} degrees Celsius is ${fah} degrees Fahrenheit.`;
```

```
} ) ;
```
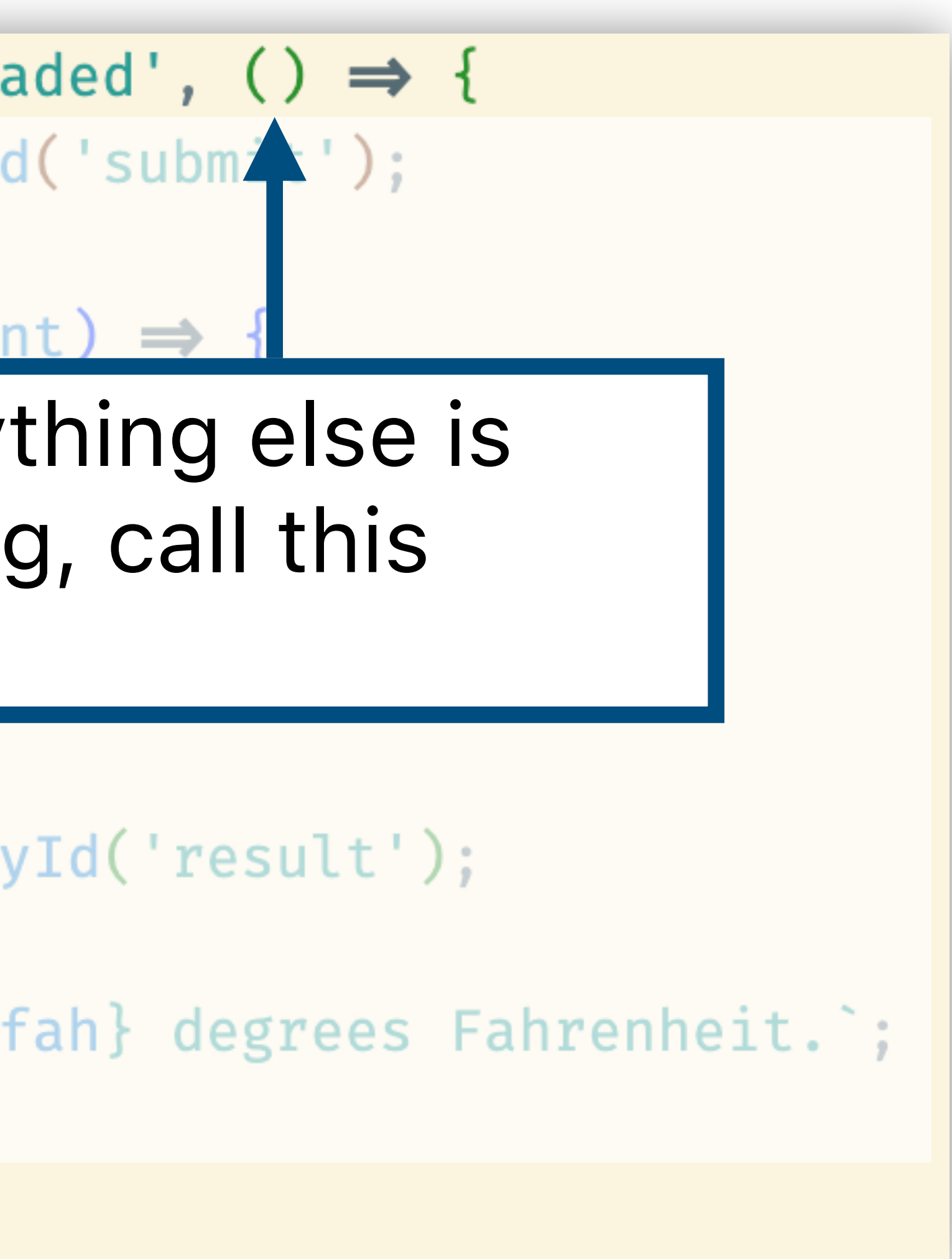

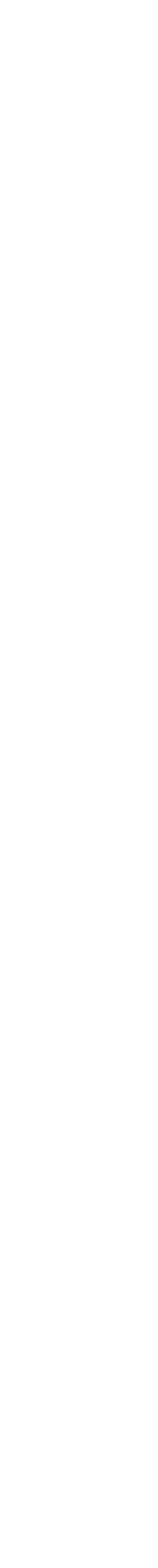

16

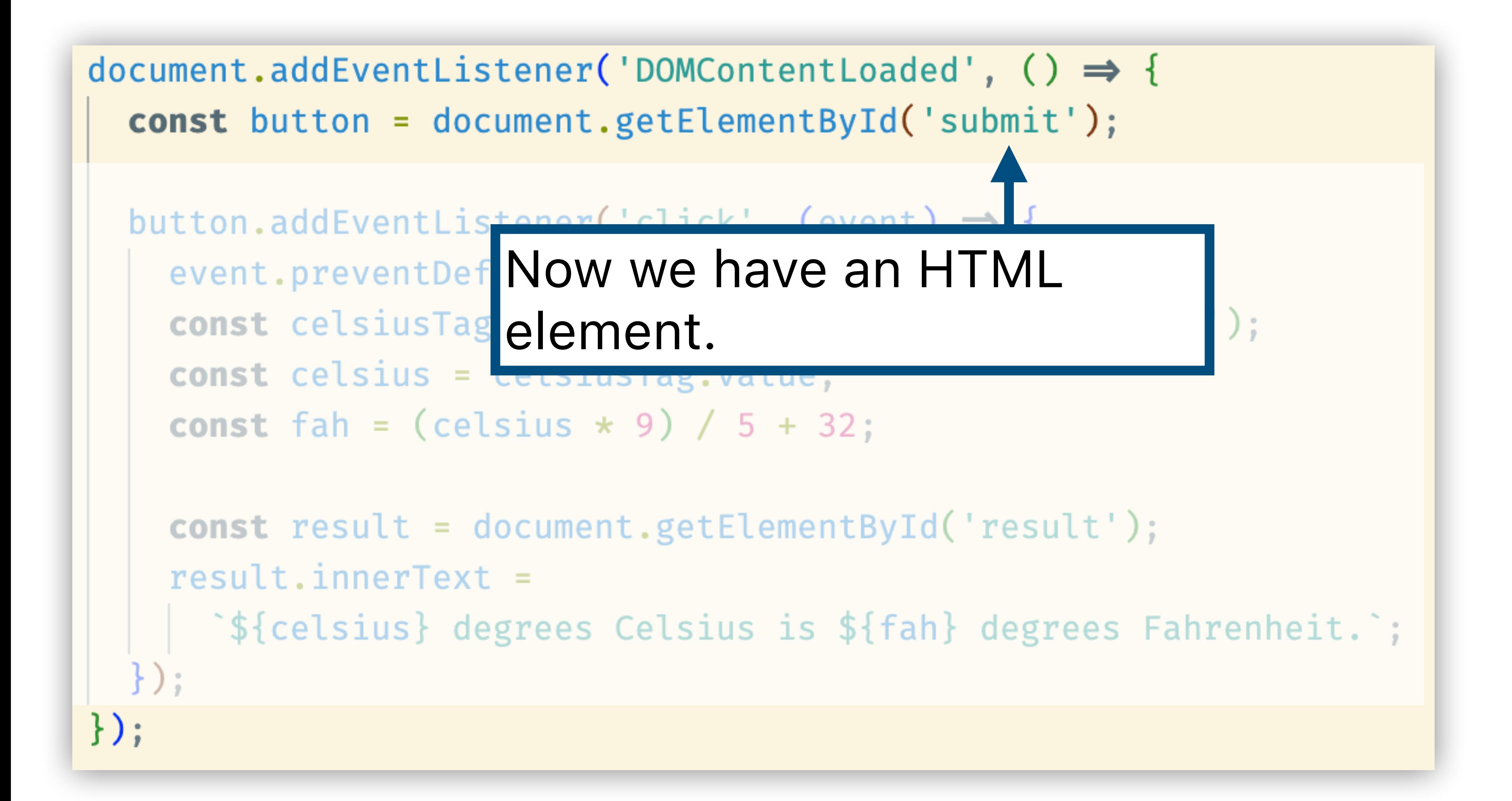

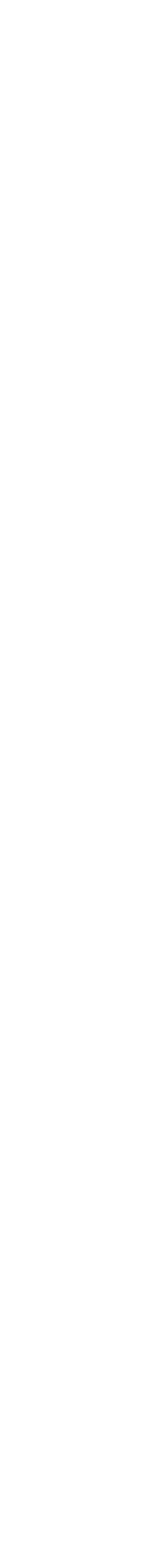

button.addEventListener('click', (event)  $\Rightarrow$  {

event.preventDefault(); const celsiusTag = document.getElementById('celsius'); const celsius = celeius Tag v const fah = (celsiu When button is clicked,

const result = document.getEtementbyIut  $result.innerText =$ 

```
`${celsius} degrees Celsius is ${fah} degrees Fahrenheit.`;
```

```
} ) ;
```
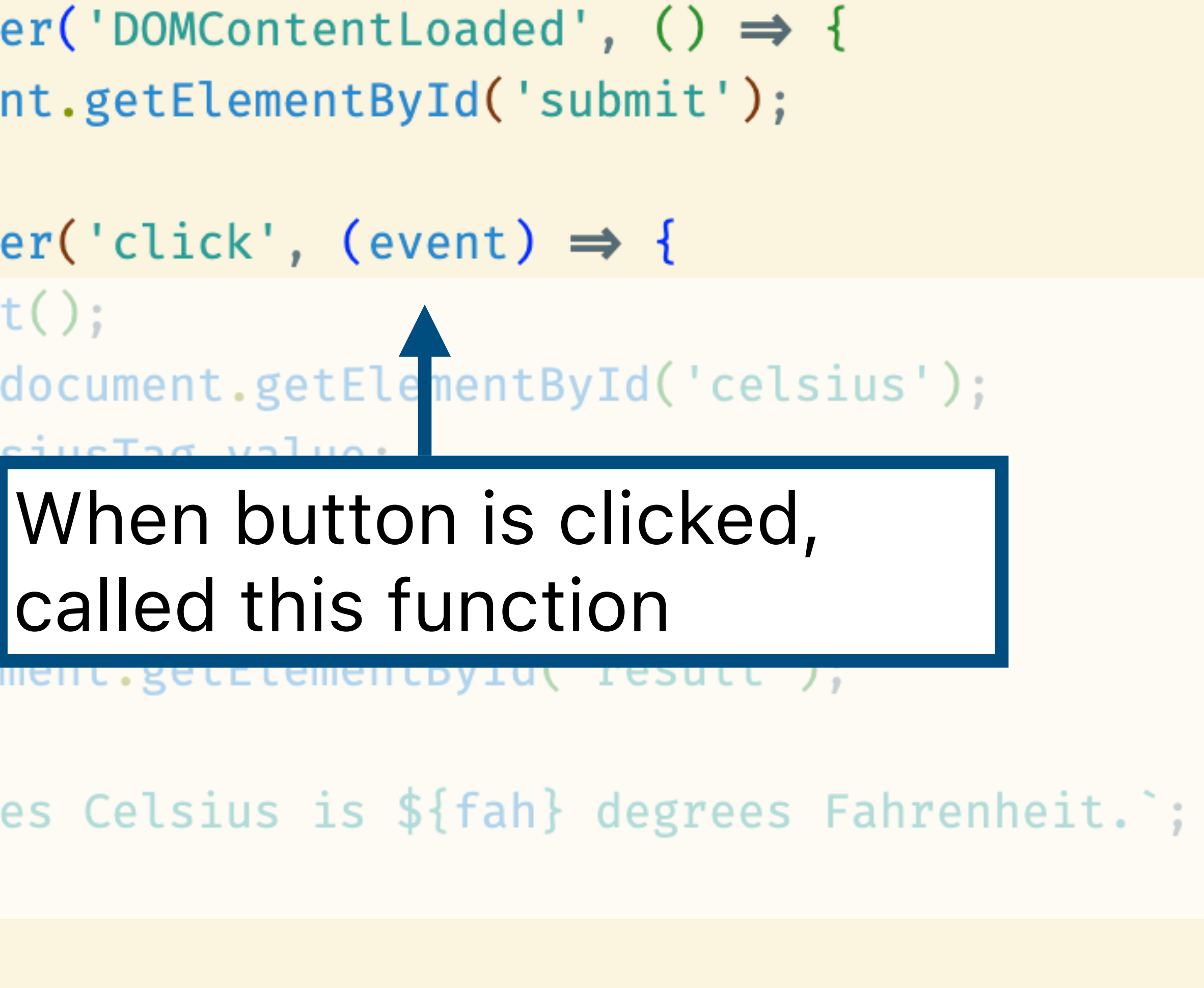

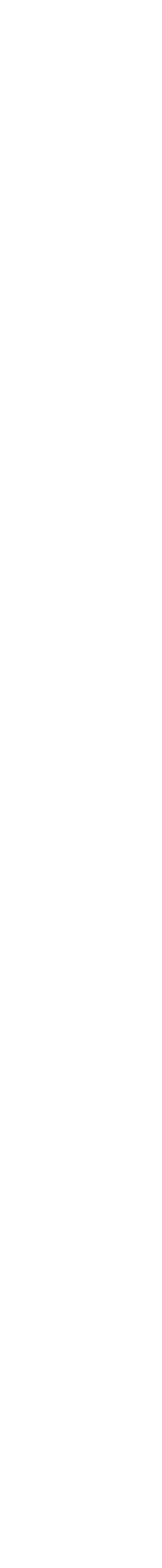

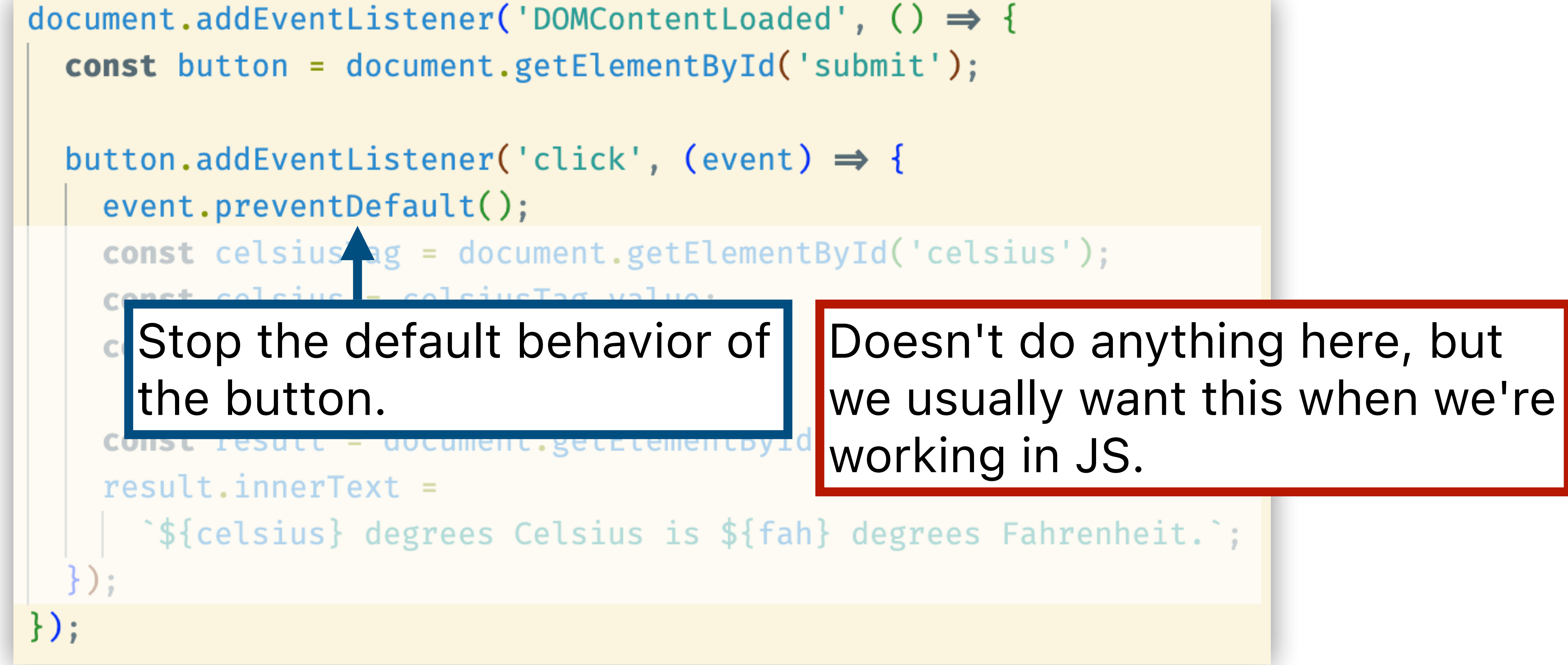

- 
- 

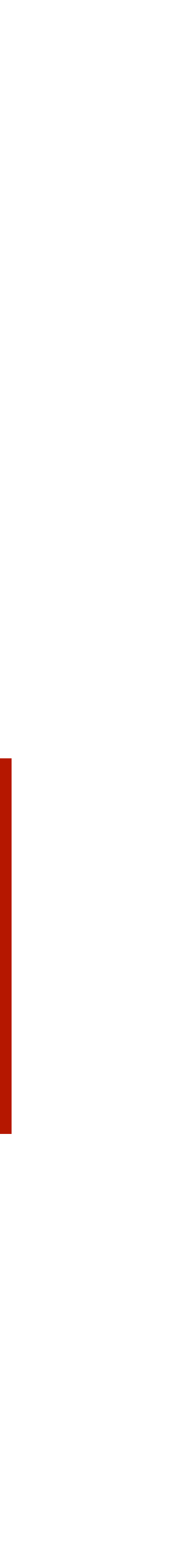

button.addEventListener('click', (event)  $\Rightarrow$  { event.preventDefault(); const celsiusTag = document.getElementById('celsius'); const celsius = celsiusTag.value const fah = (celsius  $* 9) / 5 + 32;$ const restried the celsius HTML element  $result.innerText =$ `\${celsius} degrees Celsius is \${fah} degrees Fahrenheit.`;

} ) ;

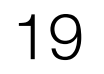

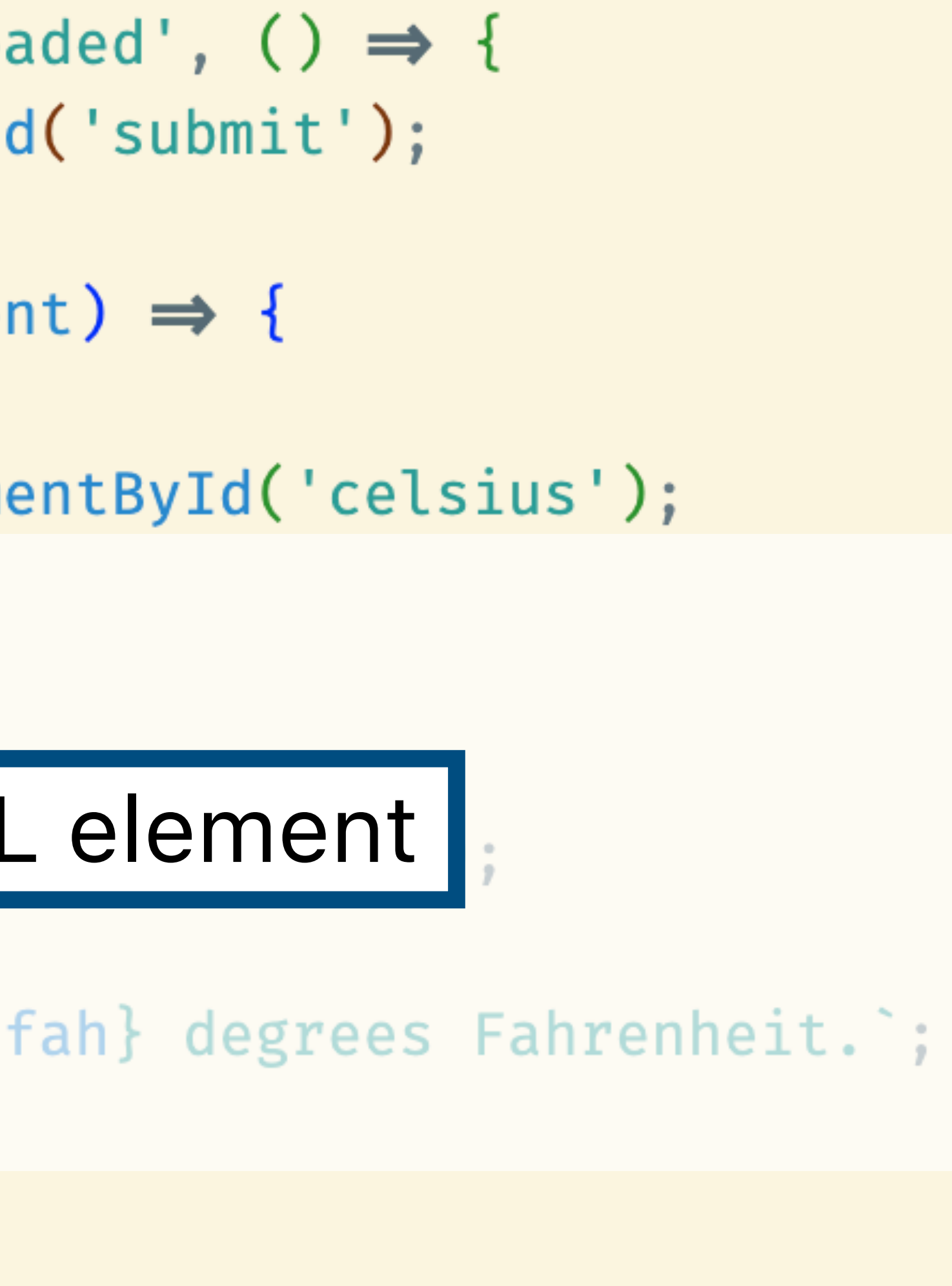

button.addEventListener('click', (event)  $\Rightarrow$  { event.preventDefault(); const celsiusTag = document.getElementById('celsius'); const celsius = celsiusTag.value; **const** fah =  $(celsius * 9) / 5 + 32;$ const result = document.getElementById('result'); result.innerText \*\${celsius} d Get its value, then convert to F heit. ;

- 
- 
- 

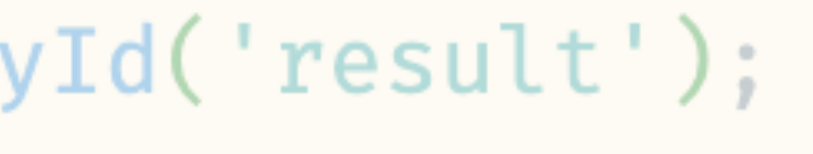

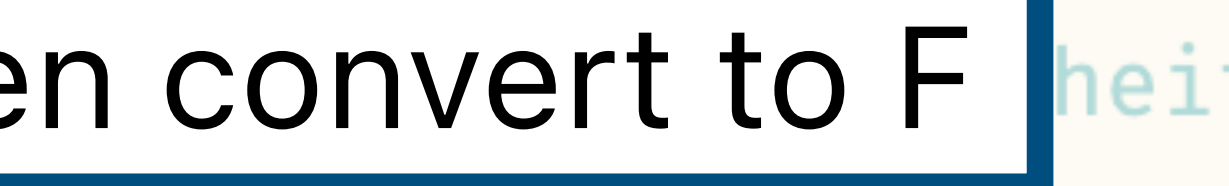

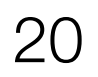

button.addEventListener('click', (event)  $\Rightarrow$  { event.preventDefault(); const celsiusTag = document.getElementById('celsius'); **const** celsius = celsiusTag.value; **const** fah =  $(celsius * 9) / 5 + 32;$ 

const result = document.getElementById('result');  $result.innerText =$ `\${celsius} degrees Celsius is \${fah} degrees Fahrenheit.`; Get the result HTML element} ) ;

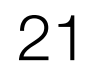

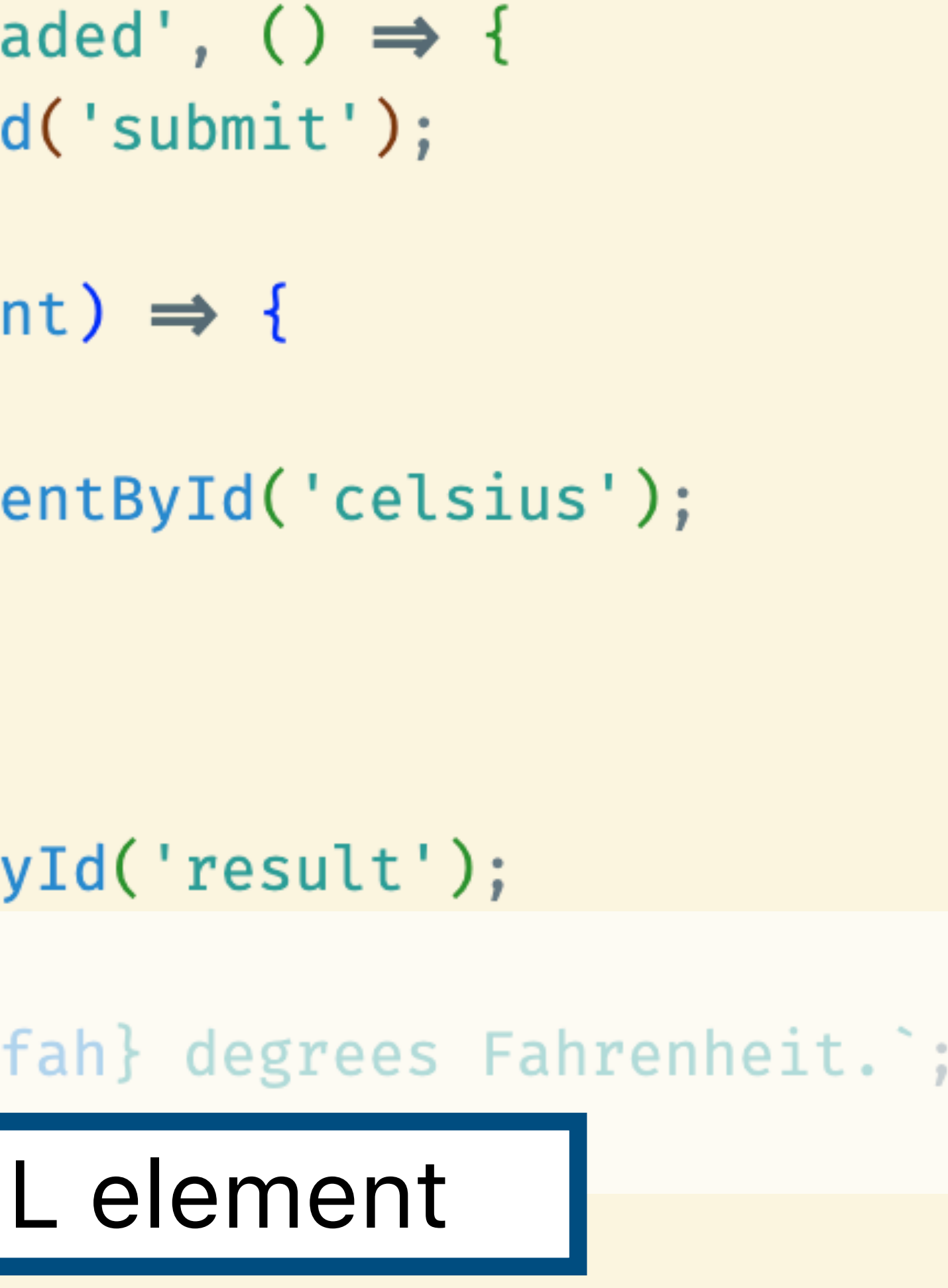

button.addEventListener('click', (event)  $\Rightarrow$  { event.preventDefault(); const celsiusTag = document.getElementById('celsius'); const celsius = celsiusTag.value; **const** fah =  $(celsius * 9) / 5 + 32;$ 

const result = document.getElementById('result');  $result.innerText =$ 

 $\}$ );

`\${celsius} degrees Celsius is \${fah} degrees Fahrenheit.`;

## And set its text.

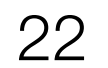

document.addEventListener('DOMContentLoa const button = document.getElementById

button.addEventListener('click', (even event.preventDefault(); const celsiusTag = document.getEleme const celsius = celsiusTag.value; **const** fah =  $(celsius * 9) / 5 + 32;$ 

const result = document.getElementBy  $result.innerText =$ 

`\${celsius} degrees Celsius is \${f

 $\}$ );

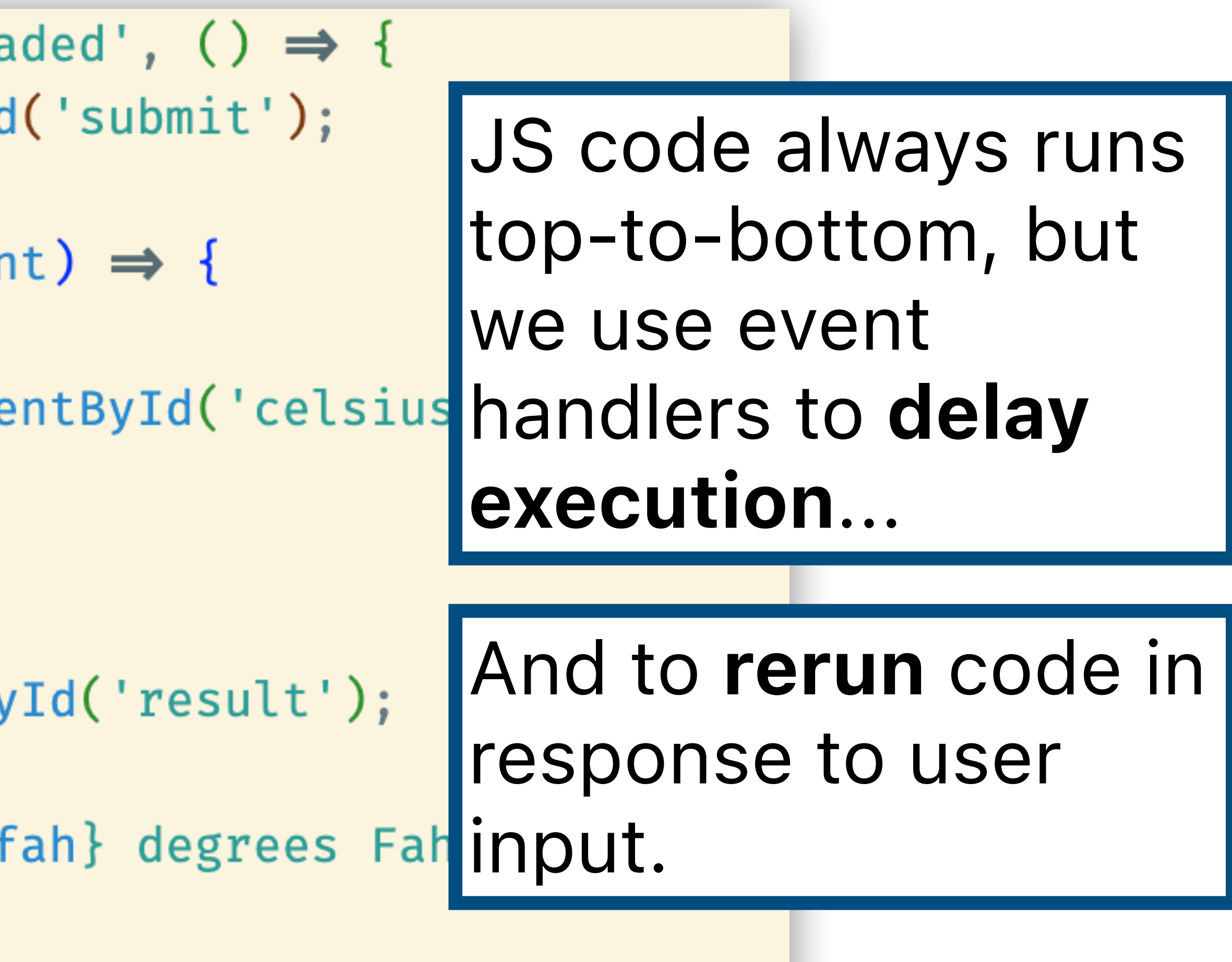

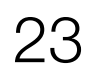

## $|document.addEventListener('DOMContentLoaded', () \Rightarrow$

const but This event only fires once (once button.ad the page is done loading), so this event.p function only called once. const celsiusiag = document.getElementById( celsius'); **const** celsius = celsiusTag.value; **const** fah =  $(celsius * 9) / 5 + 32;$ 

```
const result = document.getElementById('result');
result.innerText =
```

```
`${celsius} degrees Celsius is ${fah} degrees Fahrenheit.`;
```
 $\}$  ) ;

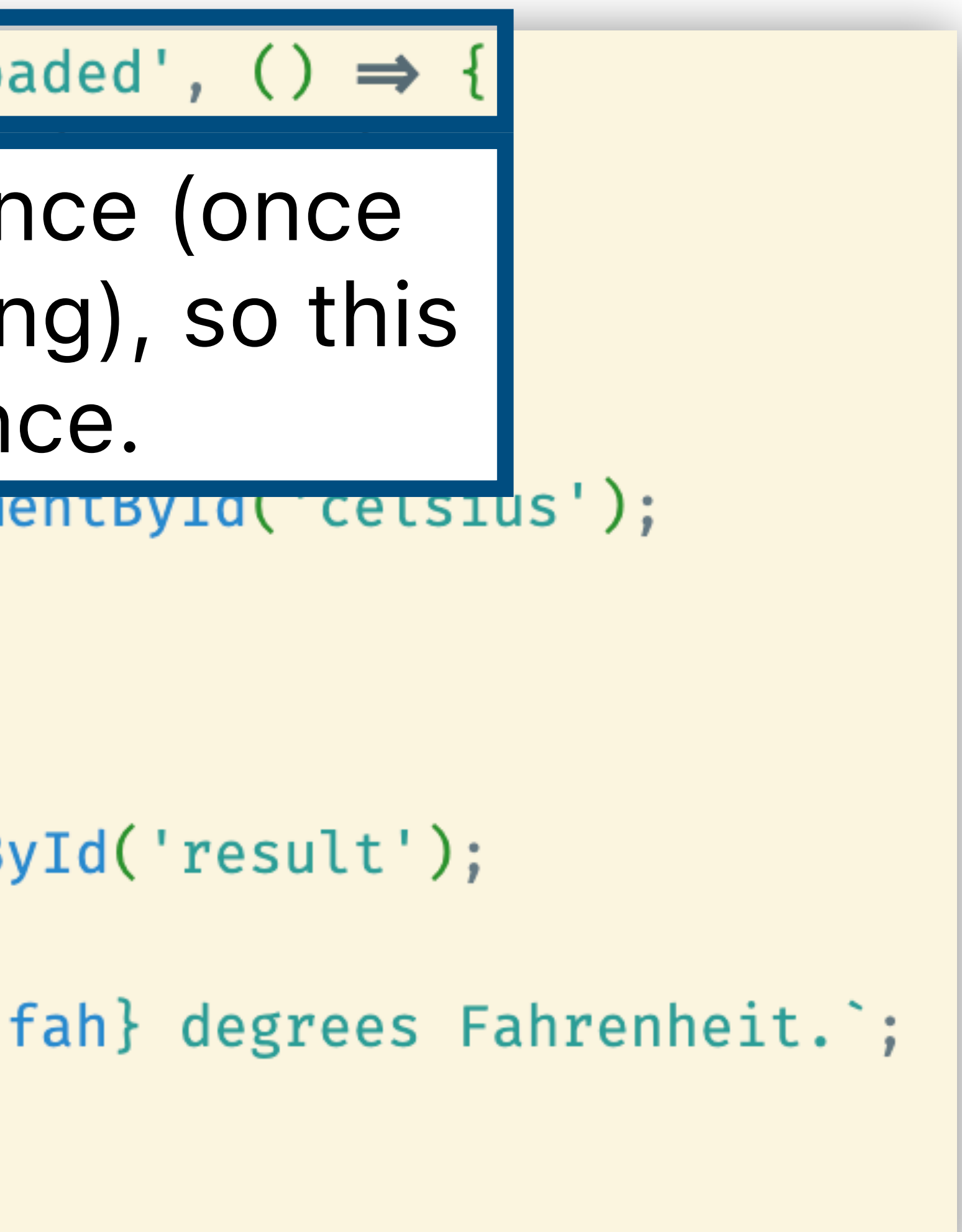

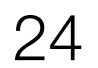

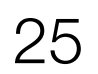

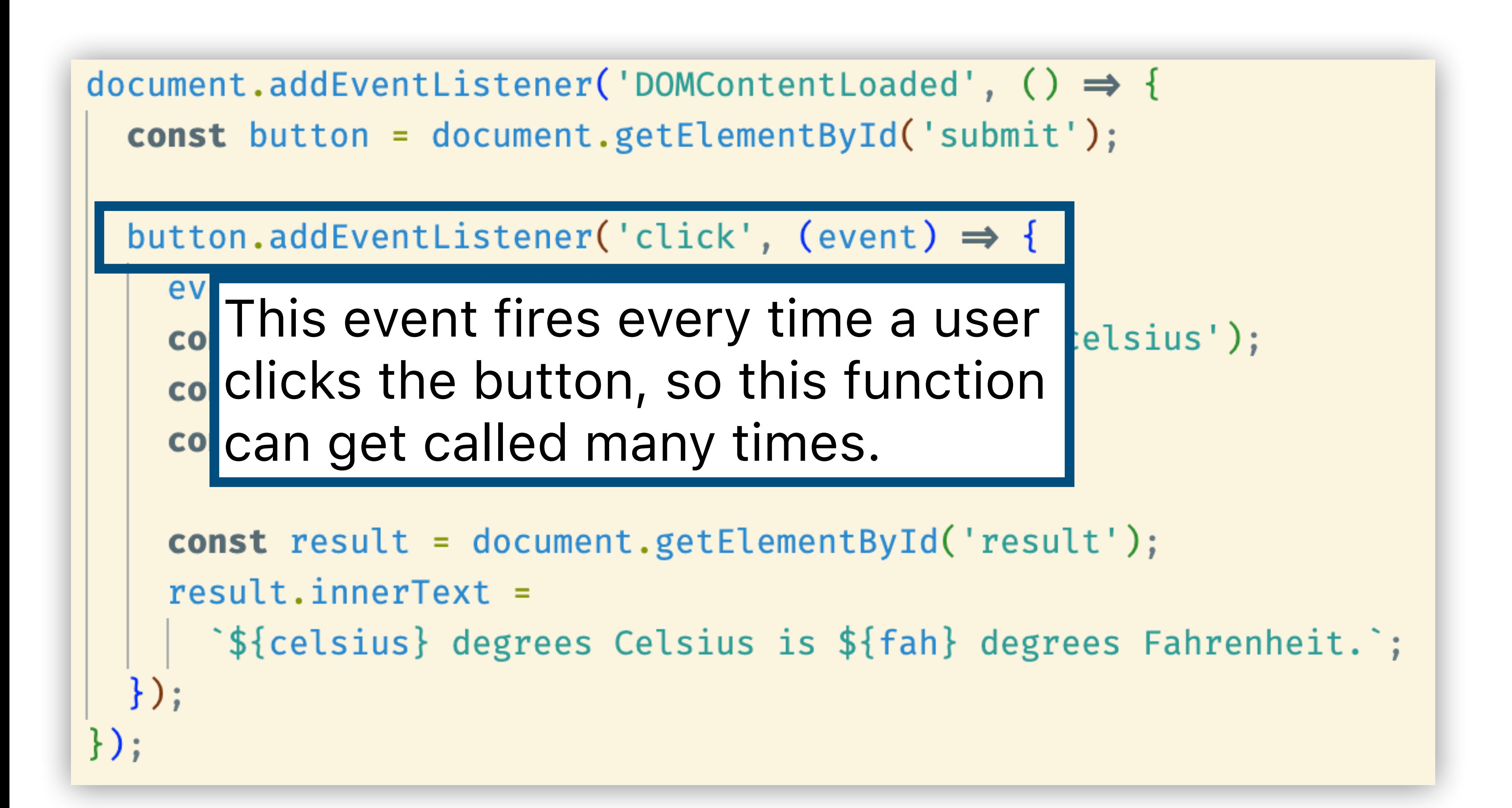

# **Why Svelte?**

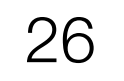

button.addEventListener('click', (event)  $\Rightarrow$  { event.preventDefault(); const celsiusTag = document.getElementById('celsius'); const celsius = celsiusTag.value; **const** fah =  $(celsius * 9) / 5 + 32;$ 

const result = document.getElementById('result');  $result.innerText =$ 

`\${celsius} degrees Celsius is \${fah} degrees Fahrenheit.`;

 $\}$ );

How many times do we need to search through the entire document for an ID?

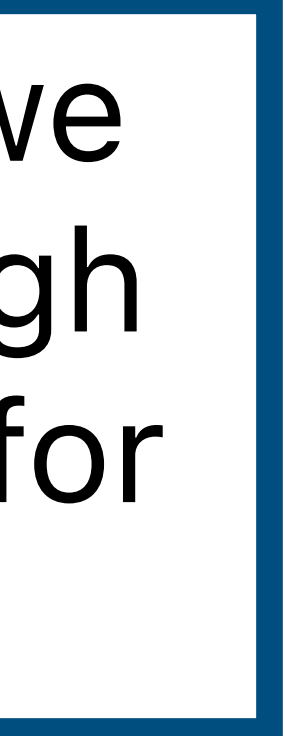

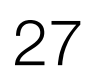

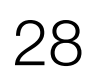

How many times do we need to search through the entire document for an ID?

## const fa And potentially many times in this event handler

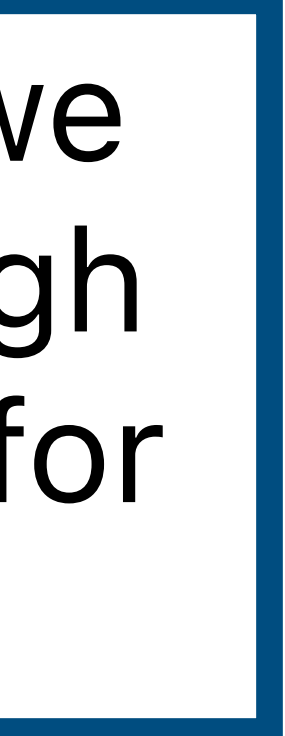

# Once in the beginning...

document.addEventListener('DOMContentLoaded',  $() \Rightarrow$  { const button = document.getElementById('submit');

button.addEventListener('click', (event)  $\Rightarrow$  { event.preventDefault();

const celsiusTag = document.getElementById('celsius');

 $const$  celsius = celsius Tag value:

const result = document.getElementById('result');  $result.innerText =$ `\${celsius} degrees Celsius is \${fah} degrees Fahrenheit.`;

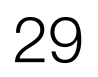

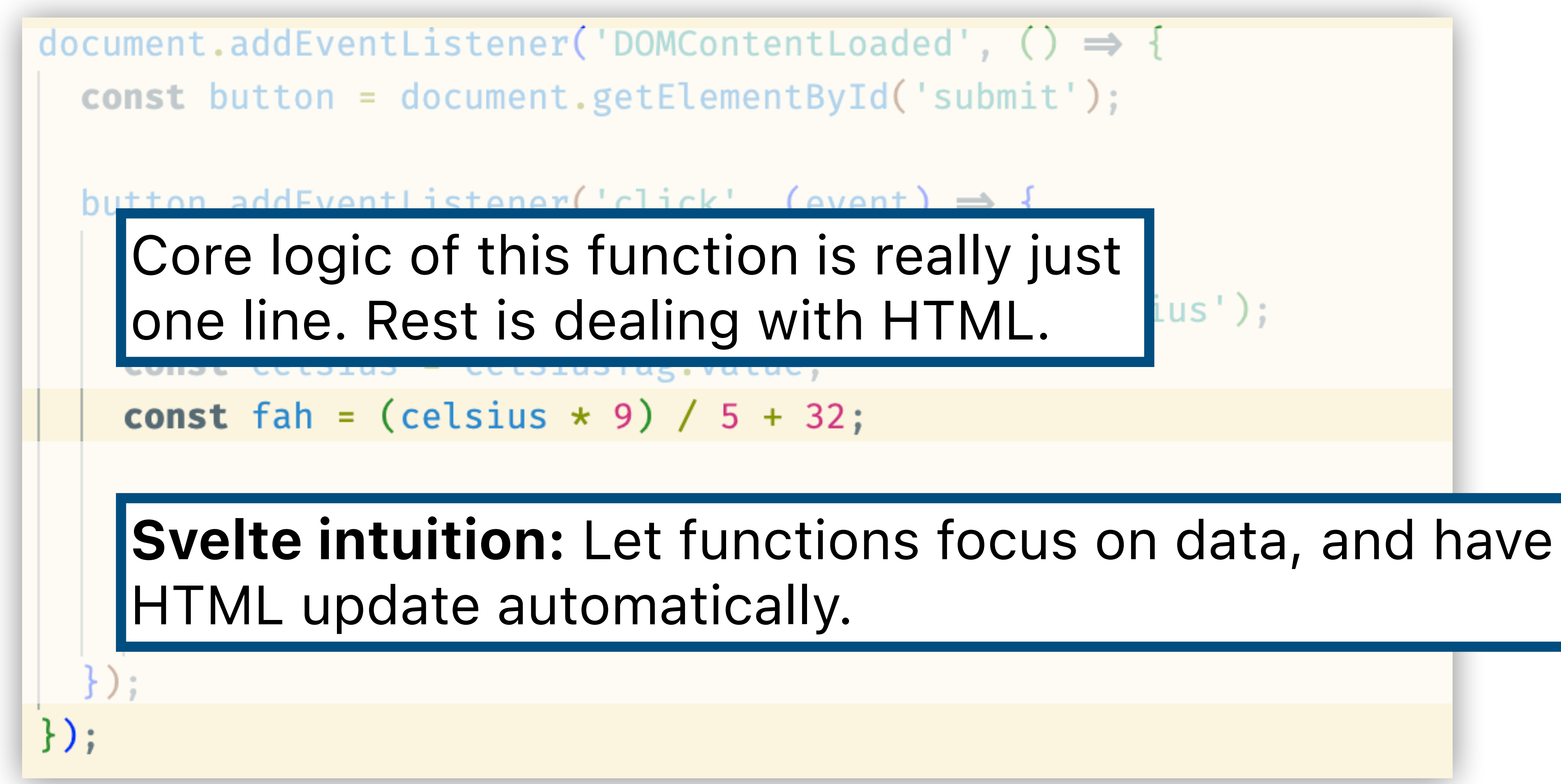

# Plain JS

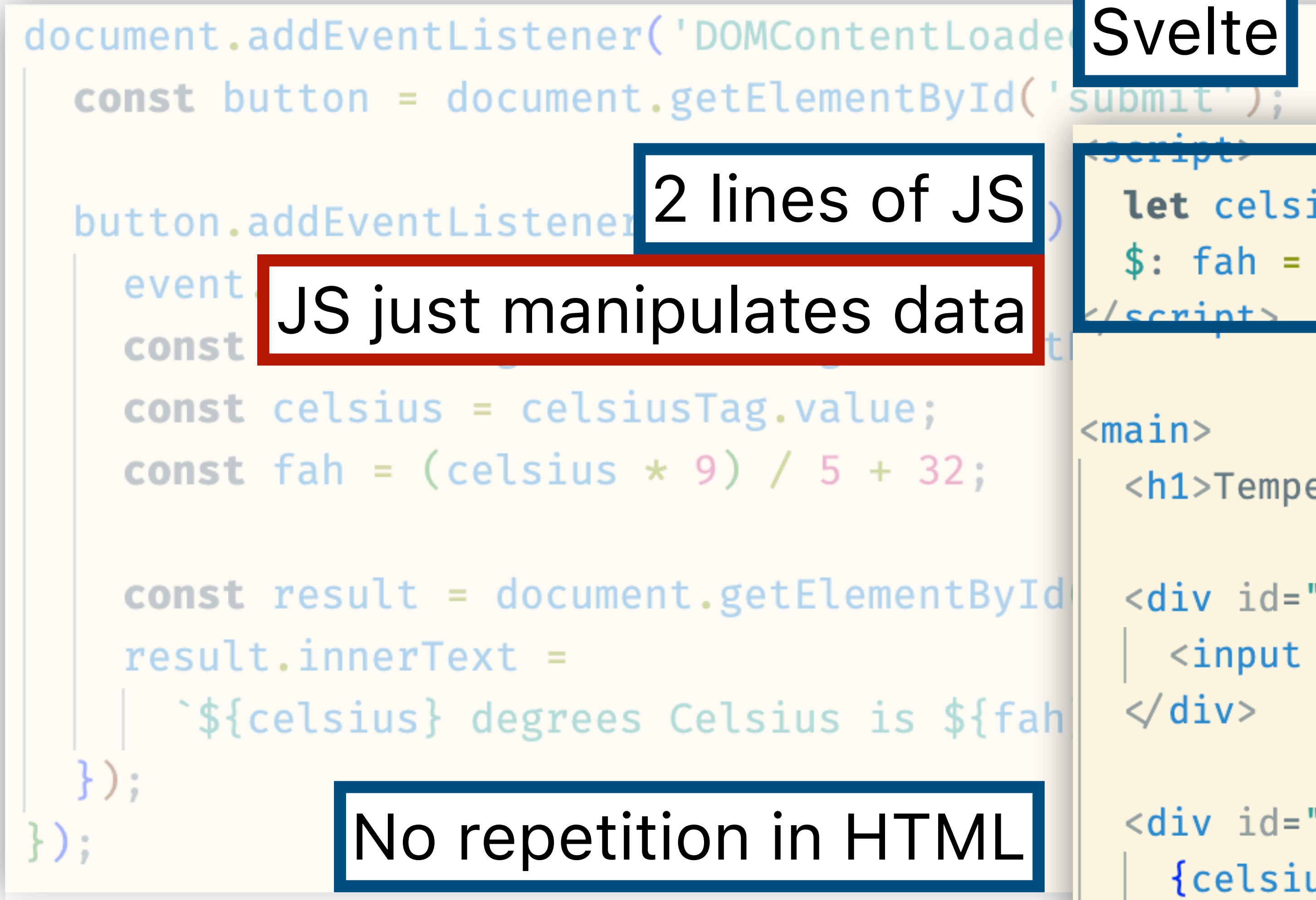

```
let celsius = 0;
  $: fah = (celsius * 9) / 5 + 32;\epsilon/script>
<main>\langle h1\rangleTemperature Converter\langle h1\rangle<div id="converter">
     \{c \in \} \{c \in \} \{c \in \} \{c \in \} \{c \in \} \{c \in \} \{c \in \} \{c \in \}\langle div>
   <div id="result">
     {celsius} degrees Celsius is
     {fah} degrees Fahrenheit
   \langle div>
\le/main>
```
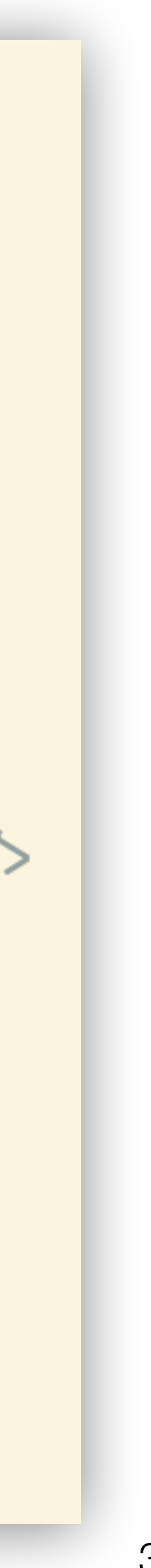

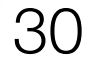

# **Understanding Svelte Code**

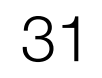

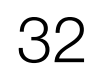

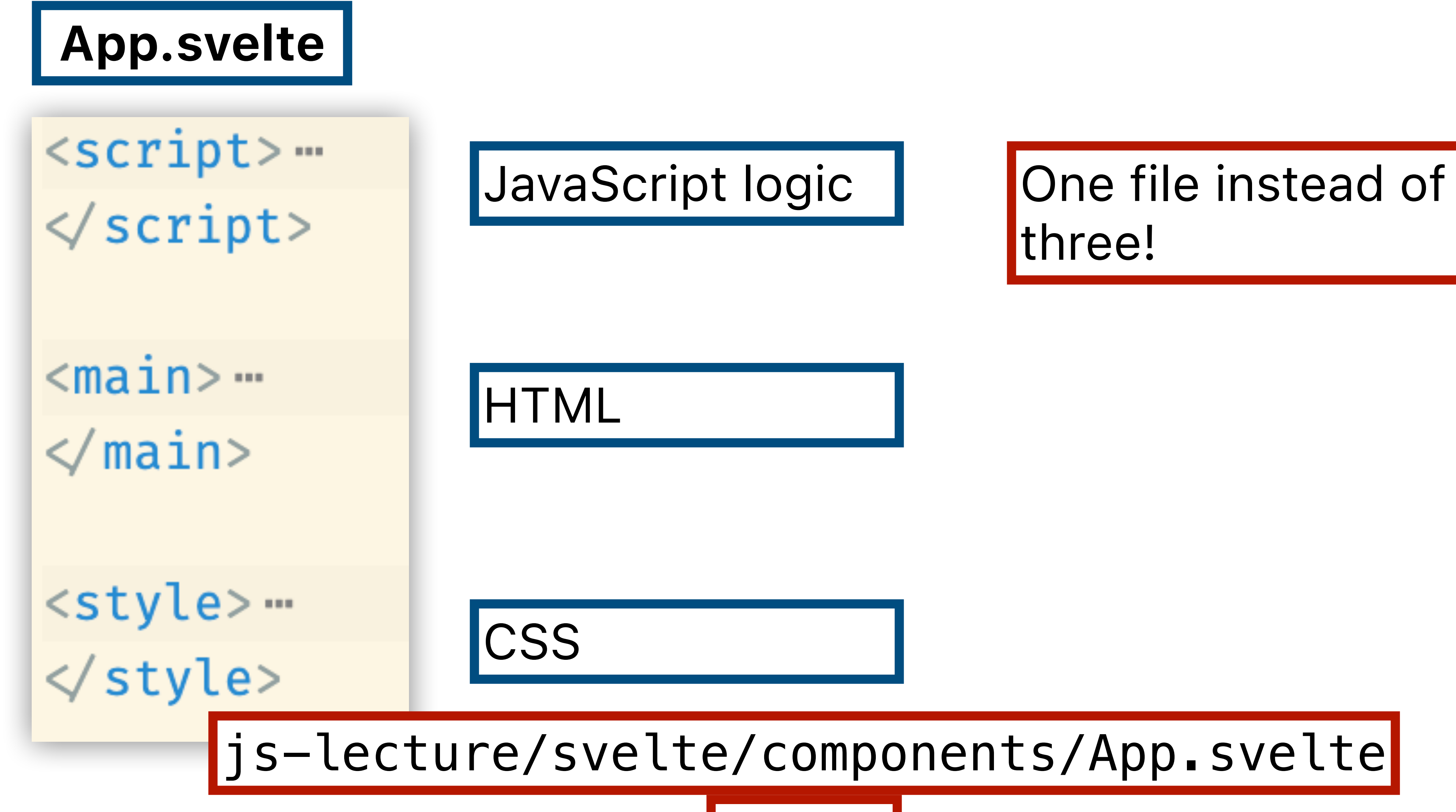

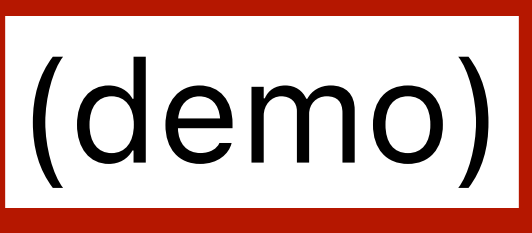

## document.addEventListener('DOMContentLoaded',  $() \Rightarrow$  {

# **CON SANCE STATE STATE STATE SERVING SO STATE STATE STATE STATE STATE STATE STATE STATE STATE STATE STATE STATE STATE STATE STATE STATE STATE STATE STATE STATE STATE STATE STATE STATE STATE STATE STATE STATE STATE STATE ST** button.addEverthis event handler never gets called.

event.preventDefault(); const celsiusTag = document.getElementById('celsius'); const celsius = celsiusTag.value; **const** fah =  $(celsius * 9) / 5 + 32;$ 

```
const result = document.getElementById('result');result.innerText =
```

```
`${celsius} degrees Celsius is ${fah} degrees Fahrenheit.`;
```
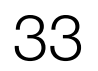

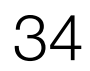

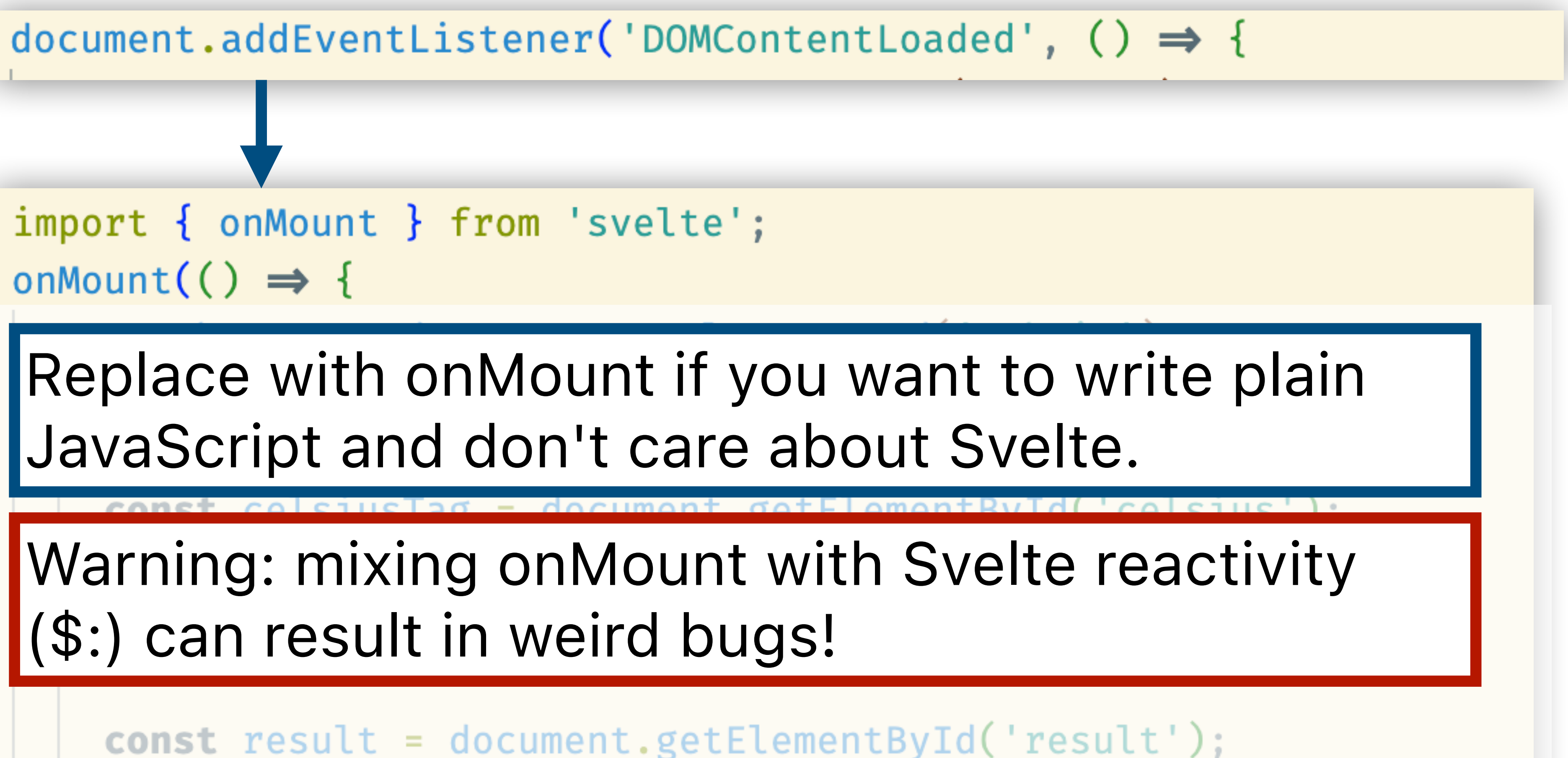

resu

(demo)

# js-lecture/svelte/components/App01.svelte

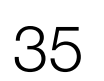

Start by binding elements instead searching entire DOM.

Then, use Svelte events instead of addEventListener.

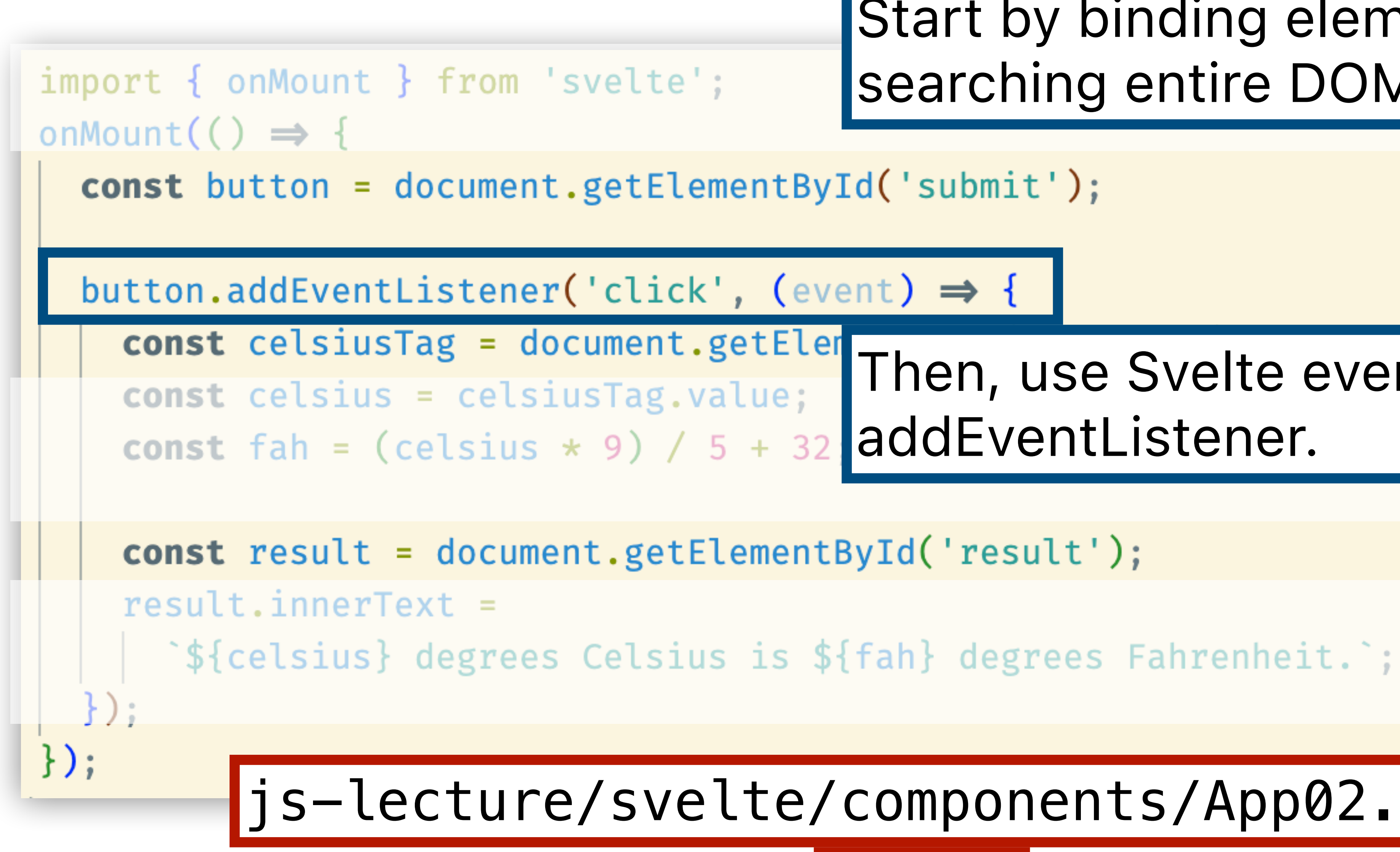

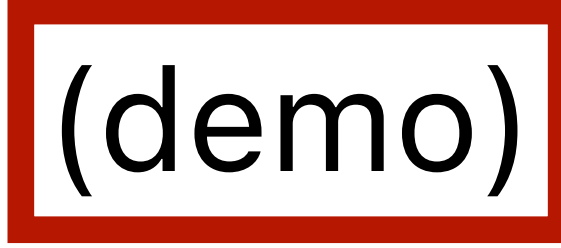

js-lecture/svelte/components/App02.svelte

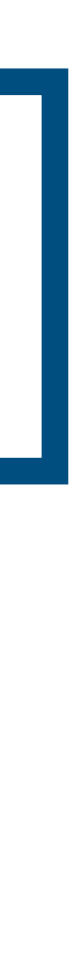

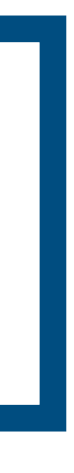

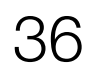

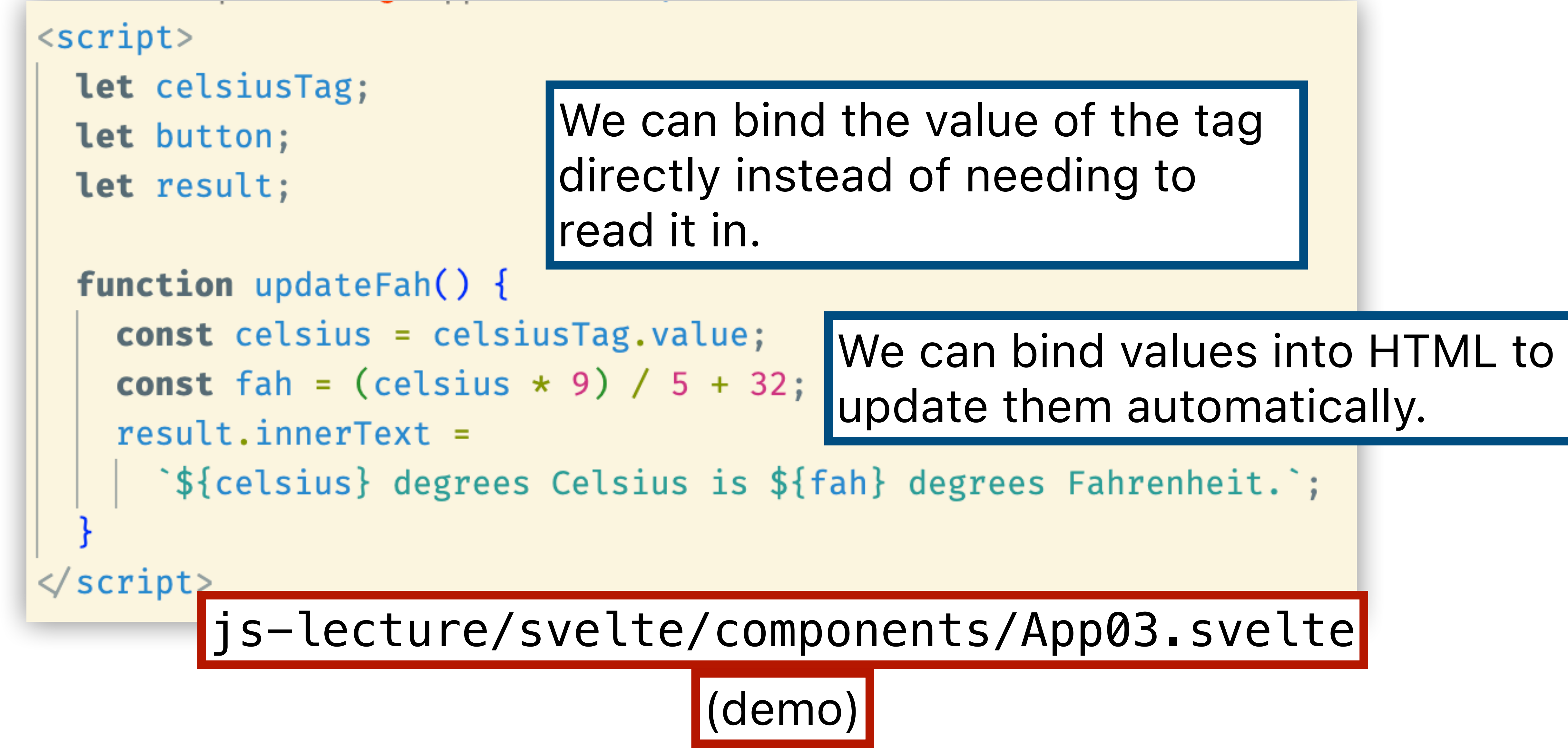

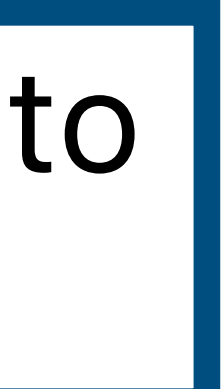

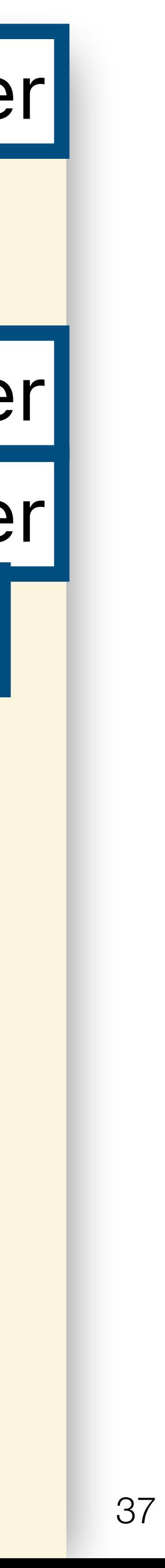

button.addEventListener('click', (event)  $\Rightarrow$  {  $event.preventDetault();$ const celsius = celsiusTag.value; **const** fah =  $(celsius * 9) / 5 + 32;$ 

 $result.innerText =$ 

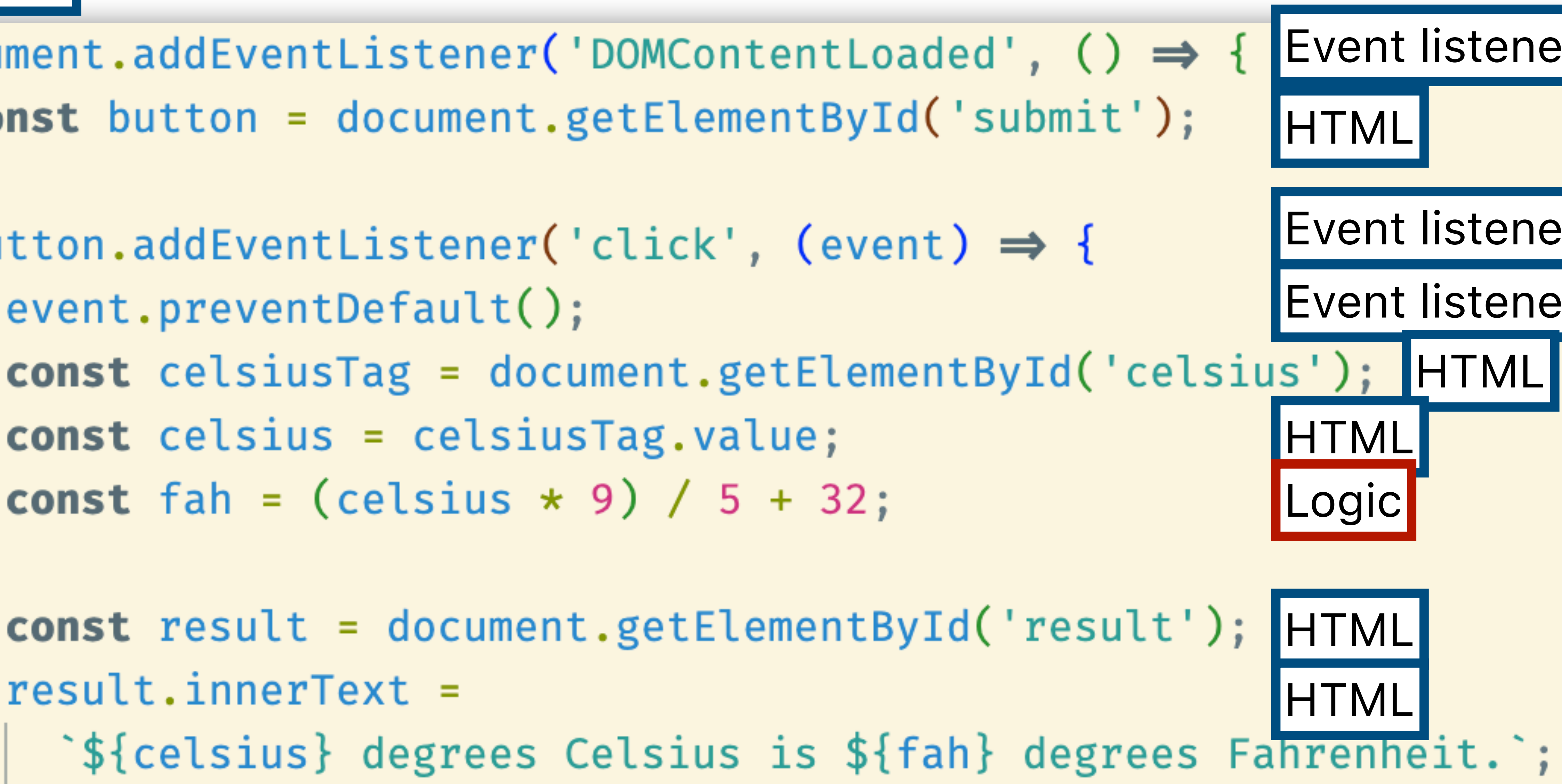

 $<$ script>

**let** celsius =  $\theta$ ;  $\frac{1}{2}$  \$: fah = (celsius \* 9) / 5 + 32;  $\le$  script>

 $<$ main $>$ 

 $\langle h1\rangle$ Temperature Converter $\langle h1\rangle$ 

```
<div id="converter">
  \langleinput bind:value={celsius} type="text" \langle \rangle\langle div>
```

```
<div id="result">
     {celsius} degrees Celsius is
     {fah} degrees Fahrenheit
  \langle \text{div} \rangle\frac{2}{\pi} main>
```
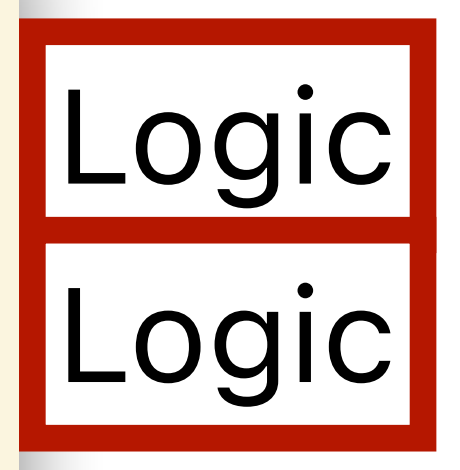

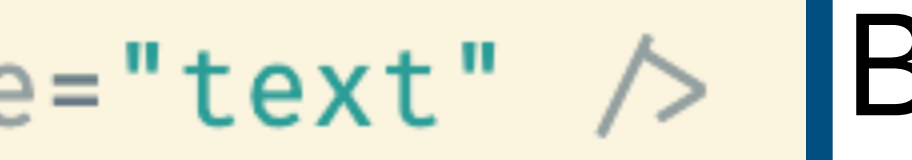

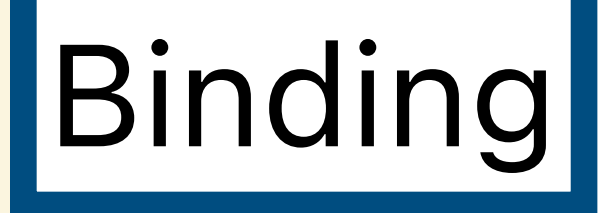

# Binding

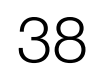

```
<script>
 let celsius = 0;
  $: fah = (celsius + 9) / 5 + 32;\le script>
             since we used $:
<main>\langle h1\rangleTemperature Converter\langle h1\rangle<div id="converter">
    \{c \in \} sing \{c \in \} type="text" \ge\langle div>
  <div id="result">
    {celsius} degrees Celsius is
    {fah} degrees Fahrenheit
  \langle div>
\frac{2}{\sqrt{m}}
```
# **2. celsius automatically updates.**

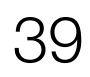

# 1. When user types in this input...

## **4. The HTML depends on celsius and fah, so it updates too.**

3. fah depends on celsius, so this line automatically runs

# **Understanding the Svelte** Folder Structure

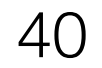

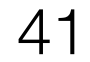

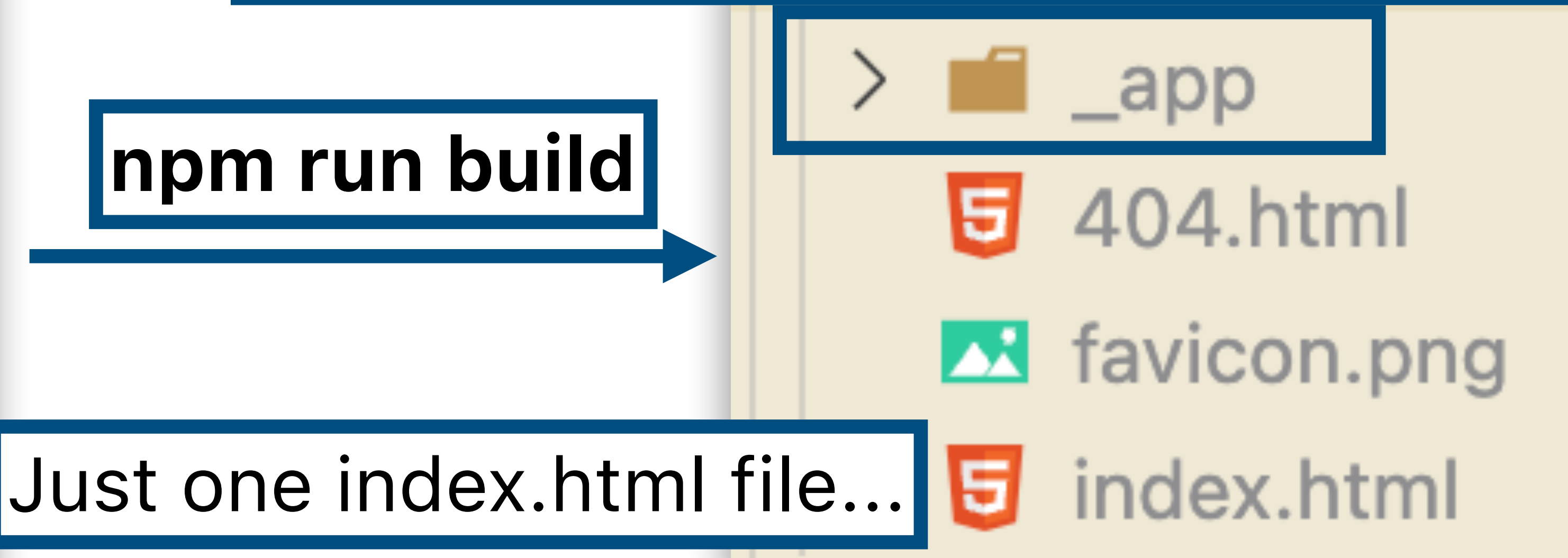

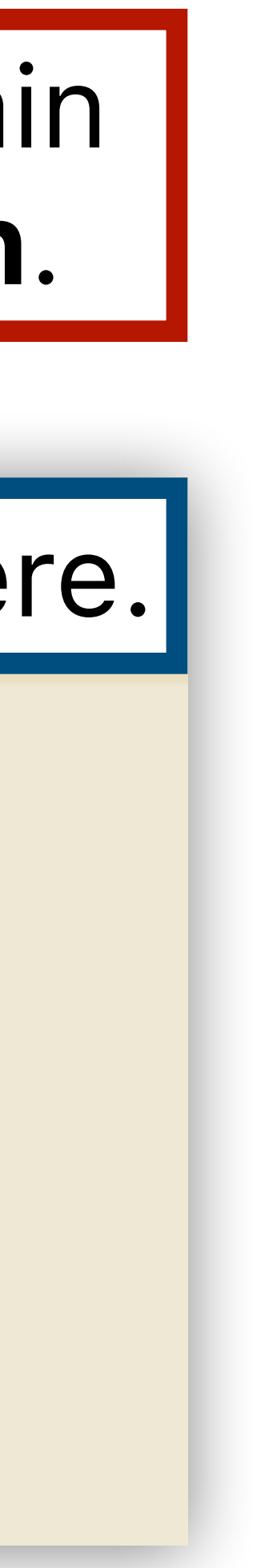

# ...that loads CSS and JS files from here.

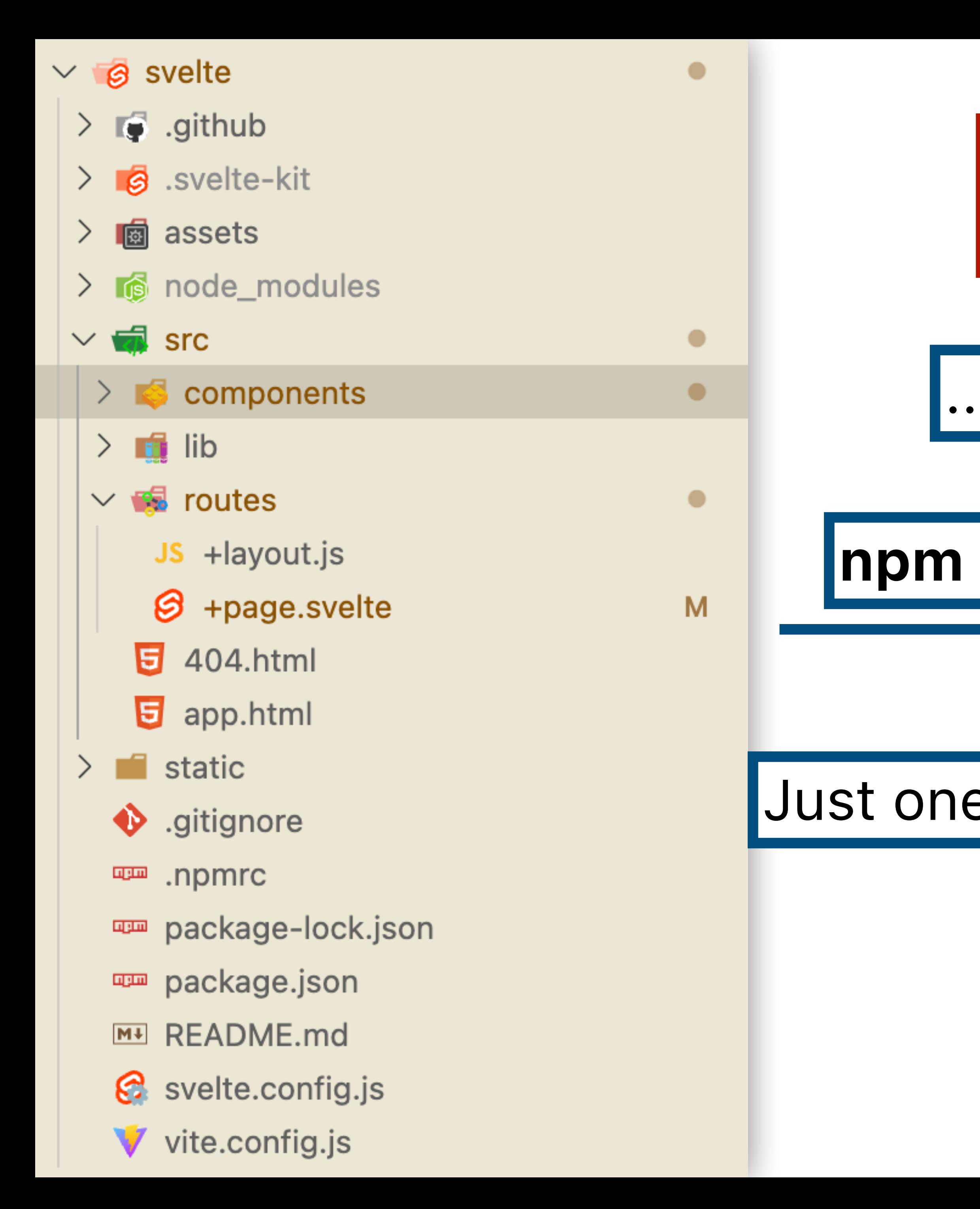

# Svelte converts .svelte files into plain JS files. This is called **transpilation**.

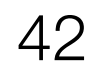

src/ has original (source) .svelte files

node\_modules/ has JS libraries (e.g. d3)

package.json lists the packages your project needs

static/ contains files (e.g. data) that should just be copied (not transpiled) into the build

.github/ has the config to auto-deploy

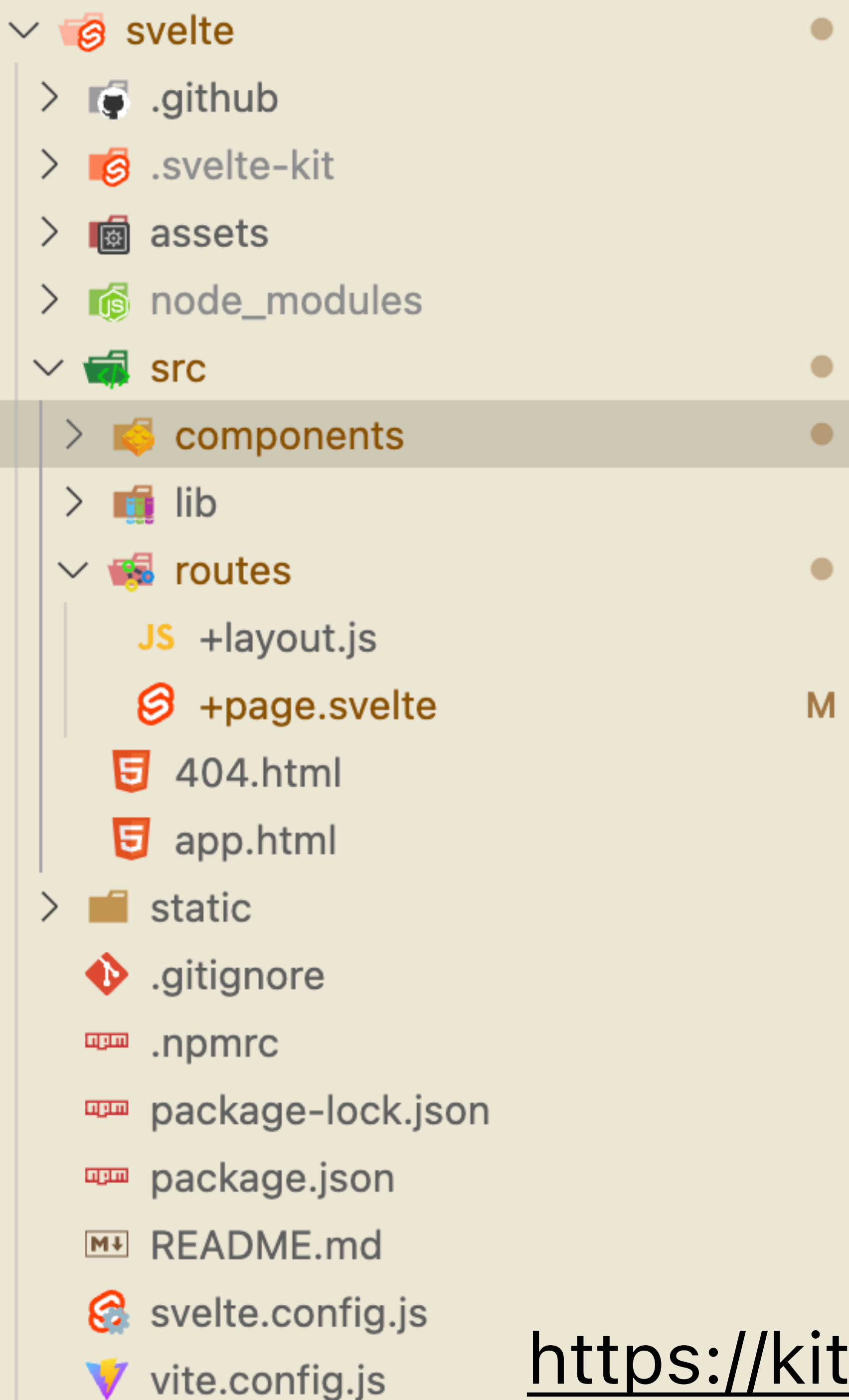

# GitHub pages

<https://kit.svelte.dev/docs/project-structure>

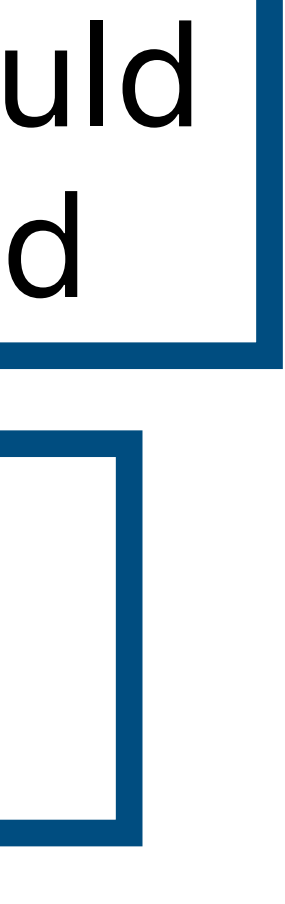

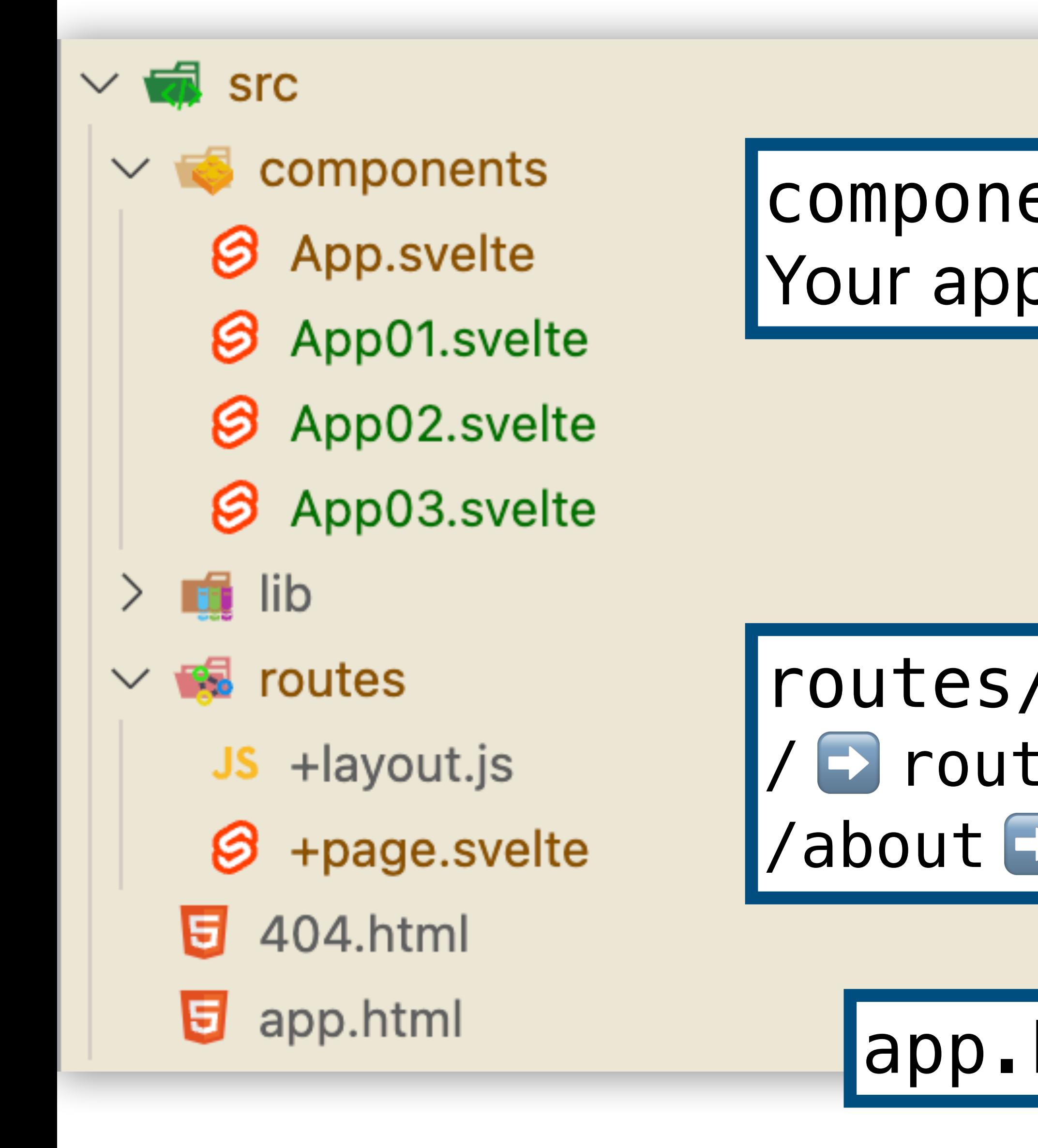

U

U

43

# app.html: Top-level HTML template

## routes/: Maps URLs to Svelte files. / ➡ routes/+page.svelte /about ➡ routes/about/+page.svelte

components/: Svelte components of your app. Your app logic will go here.

<https://kit.svelte.dev/docs/project-structure>

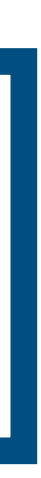

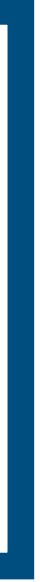

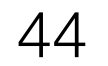

# One mental model for how things work...

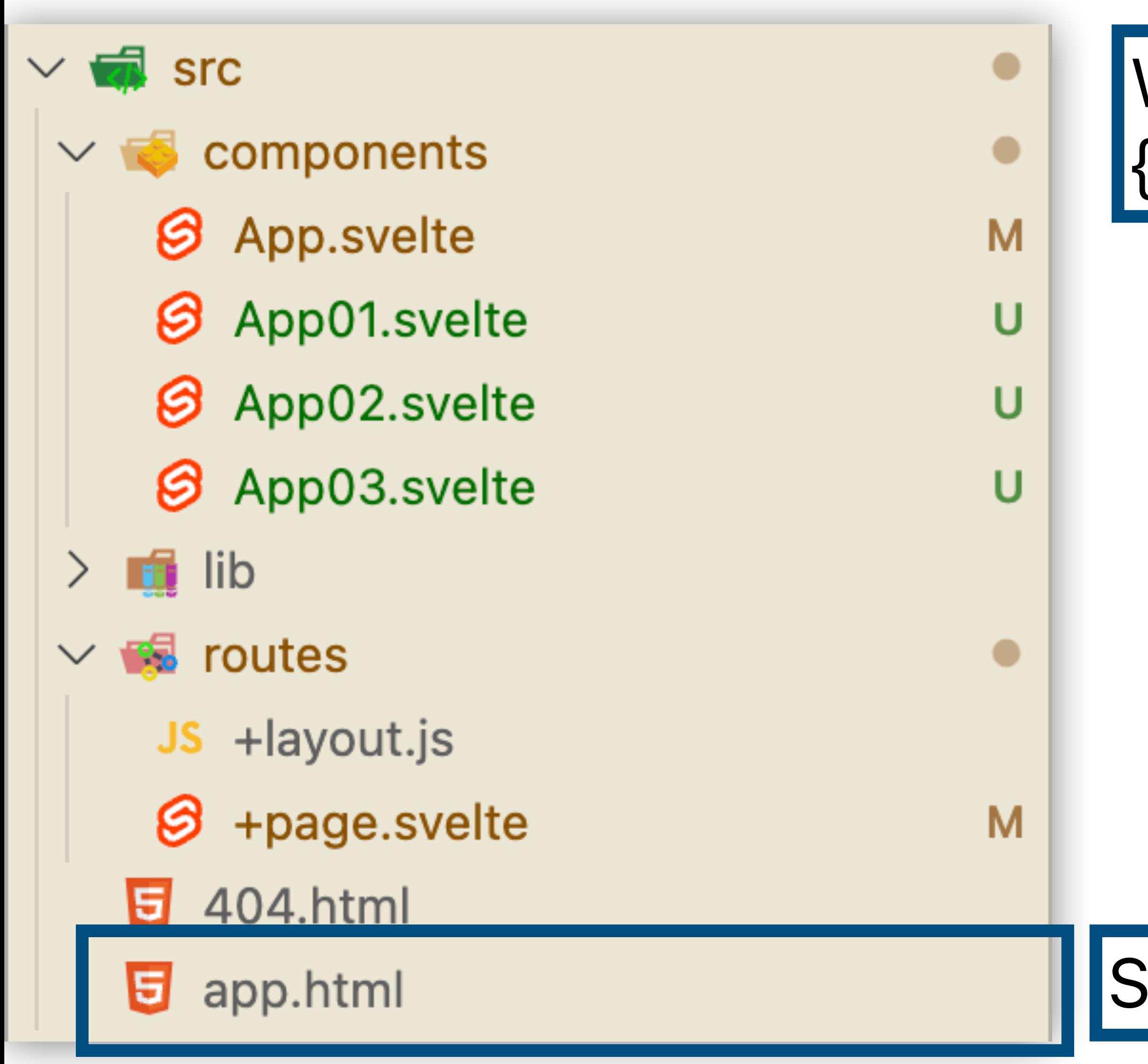

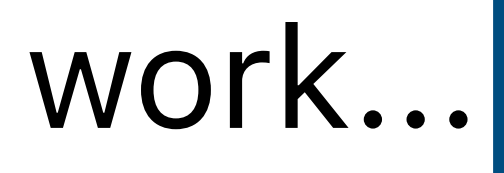

# When browser visits your {id}[.github.io/](http://github.io/){repo}/ URL...

# Svelte renders the top-level app.html

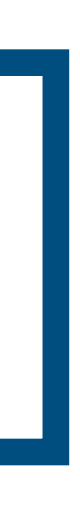

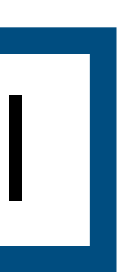

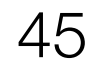

# Svelte renders the top-level app.html

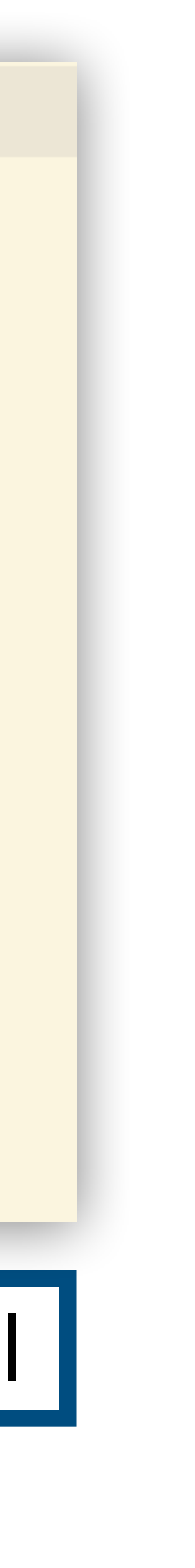

# Looks like regular HTML, with a special %sveltekit.body% directive so Svelte knows what part of the HTML to

# One mental model for how things work...

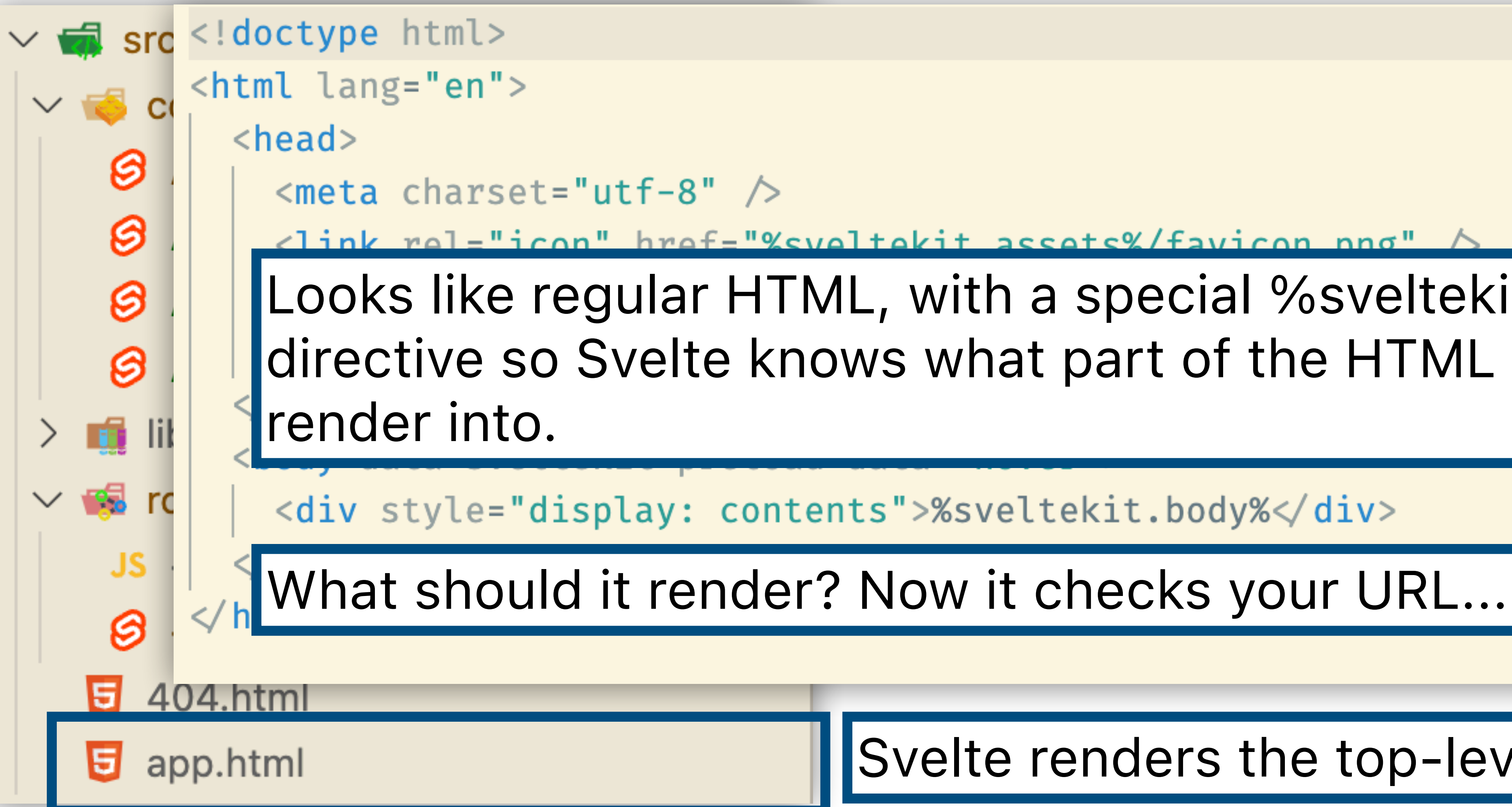

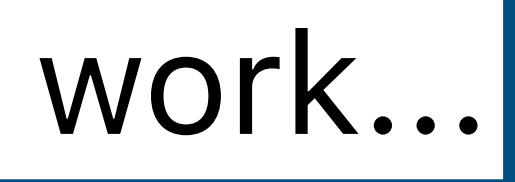

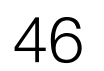

# One mental model for how things work...

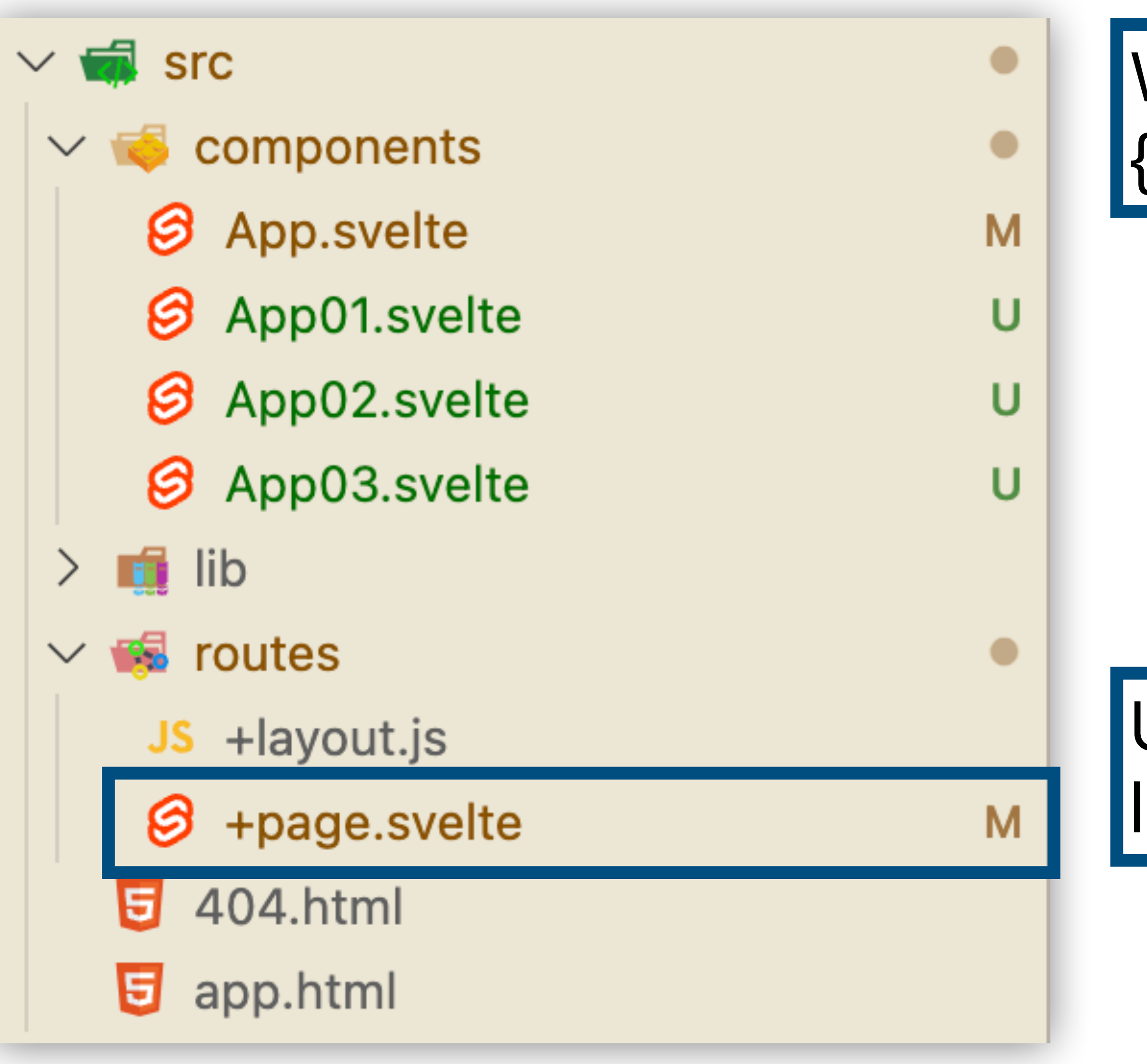

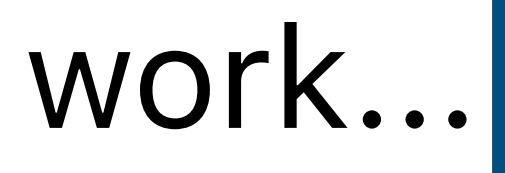

# When browser visits your {id}[.github.io/](http://github.io/){repo}/ URL...

## URL is the root of the website, so it looks for routes/+page.svelte

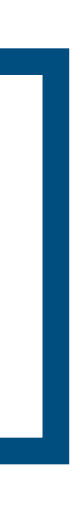

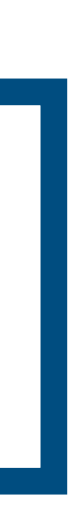

# One mental model for how things work...

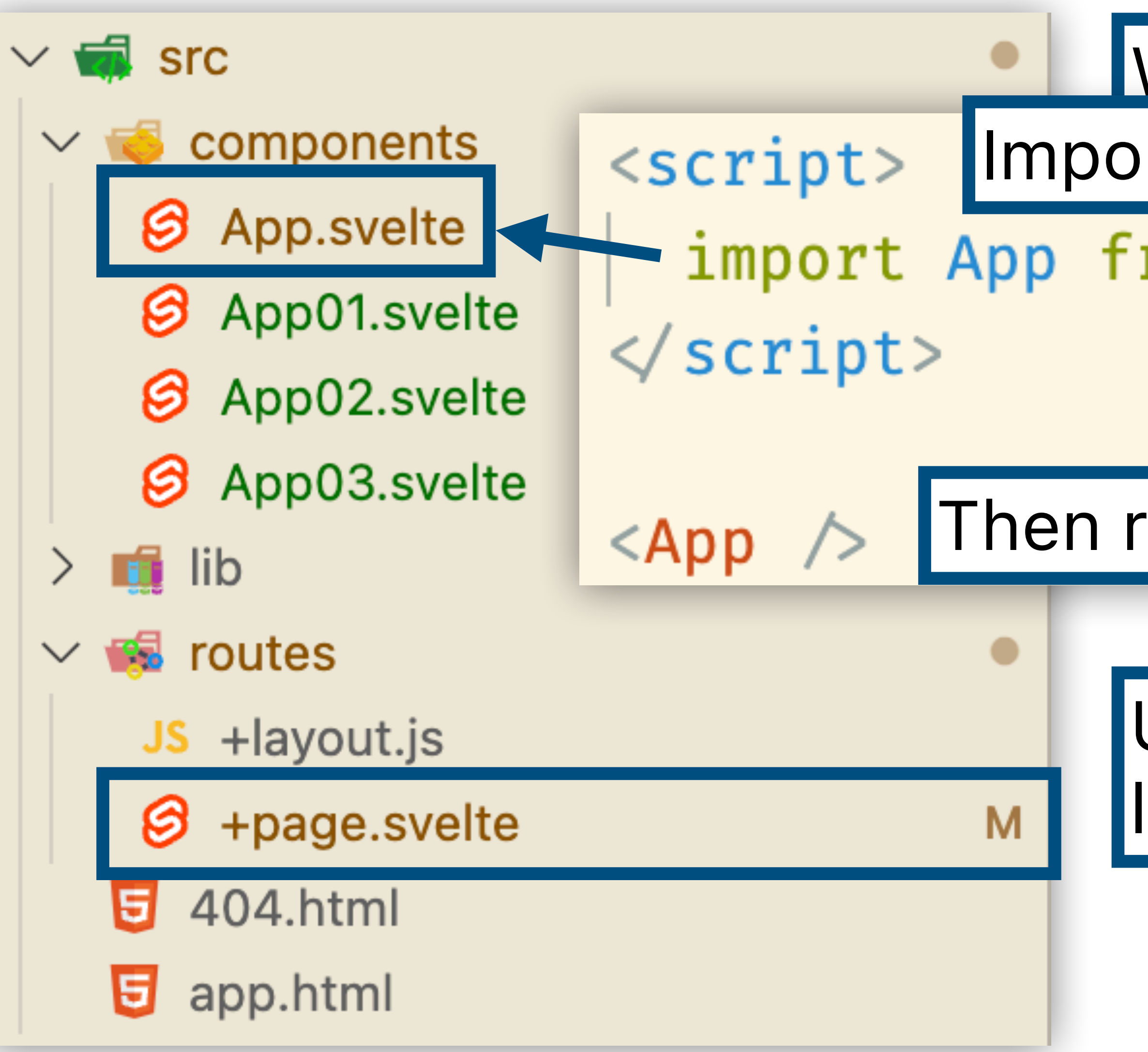

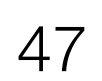

When browser visits your Import a component...

- import App from '../components/App.svelte';

URL is the root of the website, so it looks for routes/+page.svelte

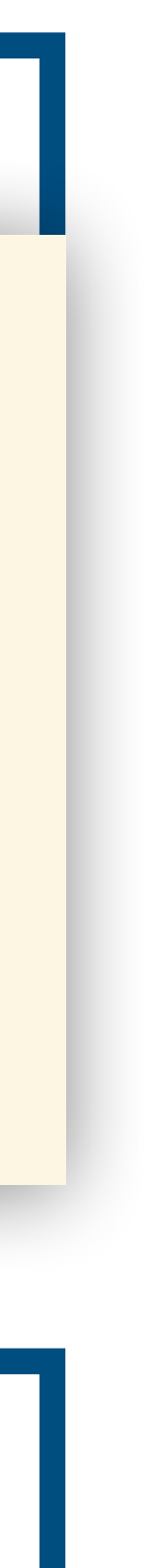

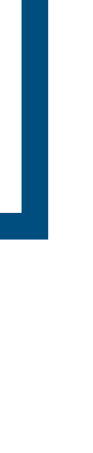

# Then render it into the page.

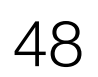

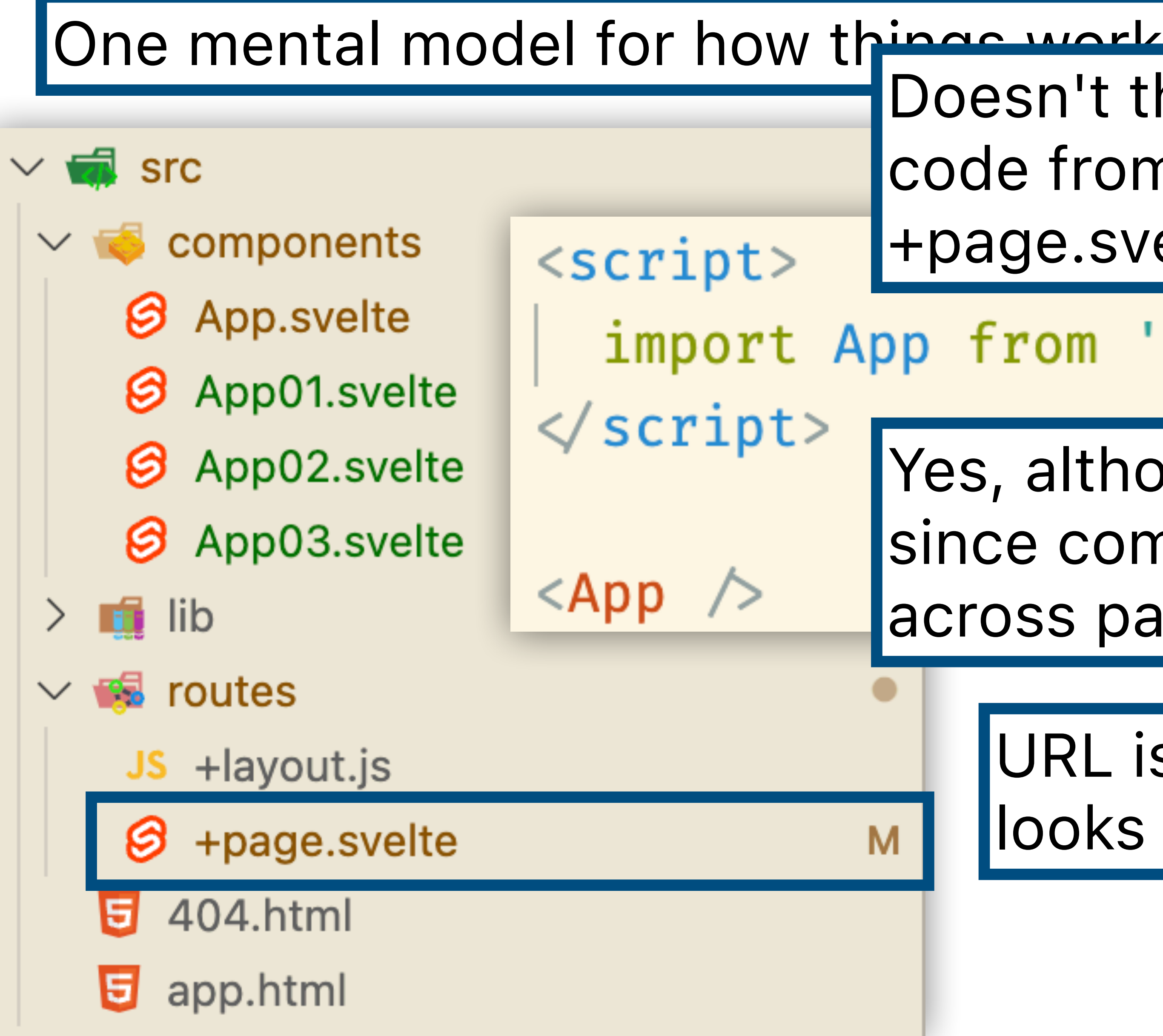

e from App.svelte into ge.svelte? Doesn't that mean I could put all of my code from App.svelte into +page.svelte?

import App from '../components/App.svelte';

URL is the root of the website, so it looks for routes/+page.svelte

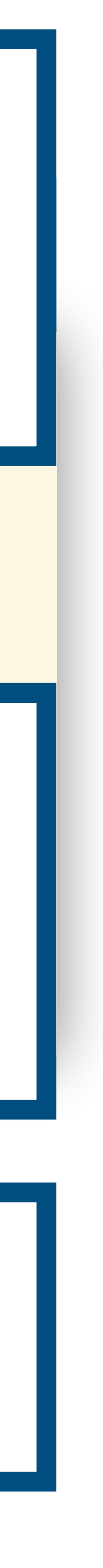

Yes, although it's not best practice, since components can get reused across pages of a web app.

# **Example: Name Grapher**

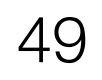

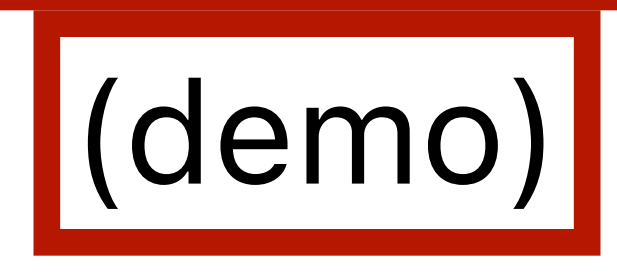

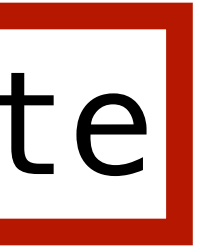

# js-lecture/name-grapher/components/NameGrapher01.svelte

# **Example: Adding filtering to Name Grapher**

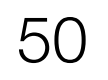

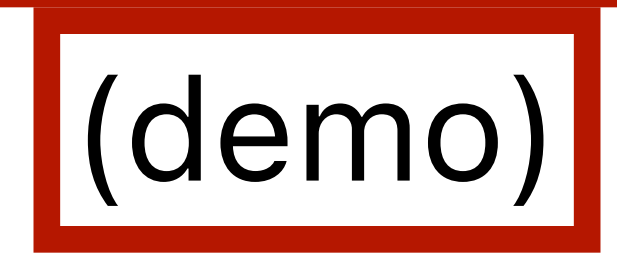

# js-lecture/name-grapher/components/NameGrapher02.svelte

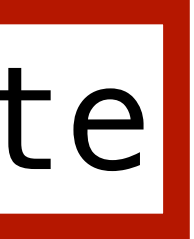

# **Example: Adding a tooltip to Name Grapher**

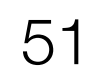

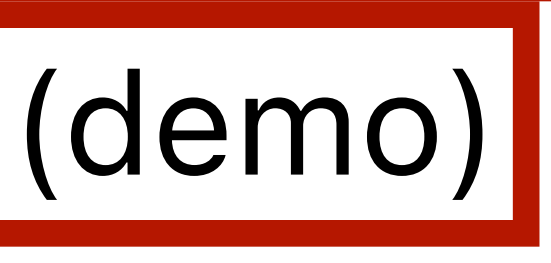

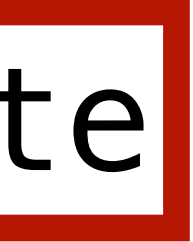

# js-lecture/name-grapher/components/NameGrapher03.svelte